# **КОМПЛЕКТ HD ВИДЕОДОМОФОНА**

## ПАСПОРТ

и РУКОВОДСТВО ПО УСТАНОВКЕ И ЭКСПЛУАТАЦИИ

**Neo HD SE Tuya kit**

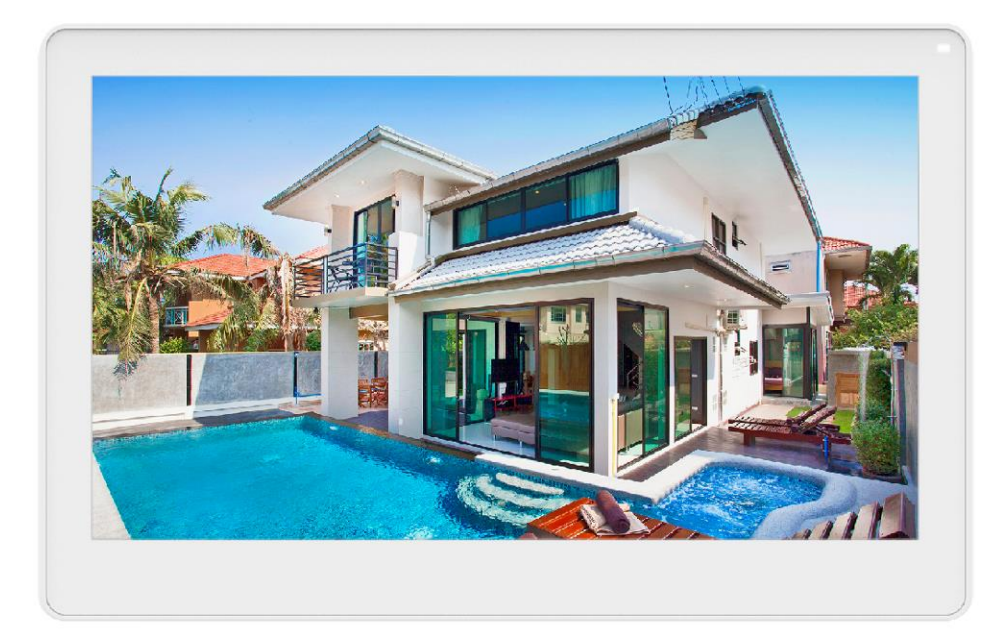

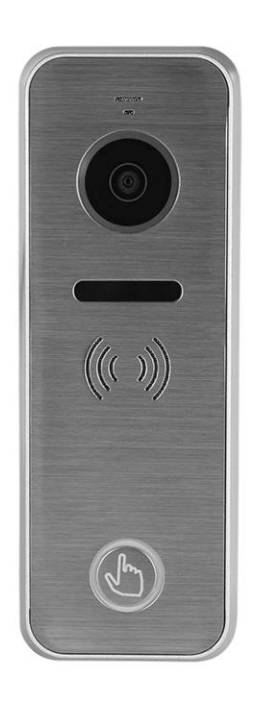

Версия ПО: v10289

Производитель оставляет за собой право вносить изменения в характеристики и функции изделия без предварительного уведомления, в целях повышения качества и производительности изделия.

 $\bigcirc$ TANTOS

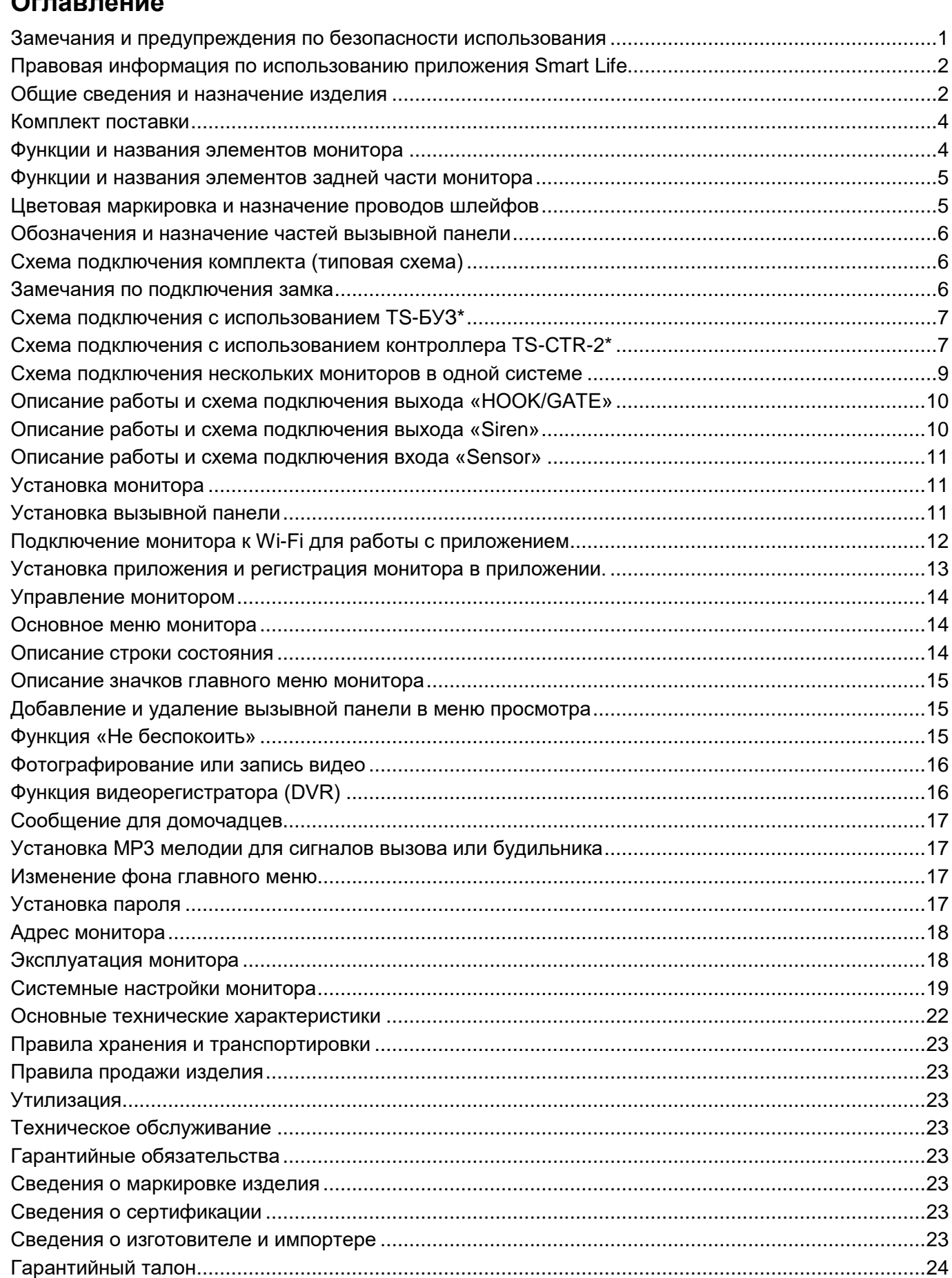

## **Спасибо за приобретение нашей продукции.**

**Внимание:** Внутри монитора имеется опасное для здоровья напряжение. Для предотвращения нанесения вреда здоровью и имуществу внимательно ознакомьтесь с данным разделом.

### <span id="page-2-0"></span>**Замечания и предупреждения по безопасности использования**

#### **При эксплуатации монитора запрещается:**

- 1. Устанавливать монитор в непроветриваемых нишах или замуровывать изделие в стену. Это может вызвать повреждение изделия или пожар.
- 2. Самостоятельно разбирать, ремонтировать или модернизировать монитор. Это может вызвать поражение электрическим током, пожар или повреждение монитора.
- 3. Подключать к монитору другие устройства без отключения питания. Это может вызвать повреждения устройств и монитора.
- 4. Использовать монитор во влажных помещениях. Это может вызвать поражение электрическим током или пожар.
- 5. Эксплуатировать монитор с поврежденным шнуром питания. Это может вызвать поражение электрическим током или пожар.
- 6. Вставлять вилку в розетку влажными руками. Это может вызвать поражение электрическим током.
- 7. Использовать воду или другие жидкости для чистки монитора. Используйте только сухую ткань, чтобы избежать поражения электрическим током.

#### **При эксплуатации панели запрещается:**

- 1. Подключать панель к источникам питания с напряжениями, не соответствующим указанным в технических характеристиках, это может вызвать поражение электрическим током.
- 2. Эксплуатировать панель в агрессивных средах с содержанием в атмосфере кислот, щелочей, масел и т.п., это может вызвать выход панели из строя.
- 3. Устанавливать панель на прямом солнечном свете, это может вызывать нагрев панели выше температуры, указанной в технических характеристиках и выход панели из строя.

#### **Замечания по эксплуатации комплекта:**

- 1. При работе монитор и вызывная панель могут быть теплыми, это не является неисправностью изделия. Нагрев не регламентируется и не является неисправностью, если при этом сохраняется работоспособность устройства.
- 2. Выключайте питание, если изделие не используется длительное время.
- 3. Избегайте попадания прямых солнечных лучей на монитор и не размещайте монитор вблизи нагревательных элементов.
- 4. Избегайте попадания посторонних предметов в корпус монитора. Это может вызвать повреждение изделия.
- 5. Не размещайте какие-либо предметы на корпусе монитора.
- 6. Если монитор издает странный шум, немедленно выньте вилку из розетки и обратитесь в сервисный центр поставщика.

**Внимание:** При длительной работе панель и монитор нагреваются, нагрев не регламентируется и не является неисправностью, если при этом сохраняется работоспособность панели.

В случае выявления неисправности изделия обратитесь в сервисный центр поставщика.

Адрес гарантийного сервисного центра ООО «Тантос»: 129337 г. Москва, улица Красная Сосна, дом 2, корпус 1, стр.1. телефон +7 495 7392283, доб. 6204

**Производитель не несет ответственности за любой вред, нанесенный вследствие неправильного использования изделия.**

### <span id="page-3-0"></span>**Правовая информация по использованию приложения Smart Life**

**Внимание:** Перед использованием приложения и устройства пользователь должен ознакомиться с нижеследующей информацией. Начало использования приложения и устройства означает безоговорочное согласие со всеми условиями данного документа.

- 1. Перед использованием изделия пользователь должен ознакомиться и согласиться с Пользовательским соглашением и Политикой конфиденциальности, ссылки, на которые предлагаются пользователю при установке приложения.
- 2. Все права на приложение "Smart Life" принадлежат компании Hangzhou Tuya Technology Co., Ltd.
- 3. Приложение может быть изменено владельцем приложения без предварительного уведомления, внешний вид приложения, приведенный в инструкции на приложение, может отличаться от реального.
- 4. Компания Hangzhou Tuya Technology Co., Ltd несет всю ответственность за работу приложения "Smart Life".
- 5. Приложение предназначено только для смартфонов на базе iOS и ОС Андроид (с подключенными сервисами Goggle), актуальных версий. Если в смартфоне отсутствуют сервисы Google и Play Market, то работа приложения невозможна.
- 6. Приложение предоставляется «как есть», с возможными ошибками и неточностями, ТМ TANTOS не несет ответственности за прямой или косвенный ущерб, связанный с использованием данного продукта.
- 7. ТМ TANTOS не несет ответственности за простои в работе оборудования связанные с передачей информации через сеть Интернет или другие сети, вызванные любыми факторами, при этом ТМ TANTOS делает все возможное для минимизации рисков простоя и обеспечивает пользователям своевременную техническую поддержку.
- 8. Не работоспособность приложение не является гарантийным случаем для устройства, с которым используется приложение "Smart Life", смотри раздел «Гарантийные обязательства».
- 9. Пользователь несет ответственность за сохранность своих персональных данных на смартфоне, на котором установлено Приложение, а также фото или видеоматериалов, сохраненных в приложении. Пользователь несет полную ответственность в случае доступа к смартфону третьих лиц и выполнения каких-либо действий в Приложении.

#### <span id="page-3-1"></span>**Общие сведения и назначение изделия**

Комплект видеодомофона является технически сложным устройством бытового назначения, который состоит из монитора и вызывной панели. Монитор предназначен для установки внутри помещения для общения с посетителем через внешние вызывные панели, просмотра изображения от вызывных панелей или подключенных видеокамер, а также записи изображений от вызывных панелей или видеокамер на внутреннюю память или microSD карту.

Несколько мониторов могут быть объединены в одну систему с адресным интеркомом.

Для обеспечения дистанционного открывания двери (калитки) к вызывной панели может быть подключен замок или контроллер СКУД.

Монитор может отправлять уведомления о вызове в приложение "Smart Life" для смартфона на базе iOS или Андроид (с подключенными сервисами Google). Для работы приложения "Smart Life" монитор и смартфон должны иметь подключение к Интернет.

#### **Особенности входящих в комплект устройств:**

#### Монитор **NEO HD SE Tuya**:

- 7 дюймов Neo HD SE Tuya цветной ЖКИ IPS дисплей с разрешением 1024х600 точек.
- Поддержка работы с вызывными панелями и видеокамерами с форматом видеосигнала AHD 1080p/720p, TVI 1080p/720p, CVI 1080p/720p, CVBS (PAL / NTSC).
- 10 мелодий вызова с возможностью установки разных мелодий для разных входов.
- Управление замком двери через вызывную панель или непосредственно от монитора (импульсный выход для электромеханического замка).
- Управление блоком управления ворот непосредственно от монитора или через специальное реле TS-NC05 или через дополнительный выход вызывной панели серии Stuart или iPanel2 на 2 и 4 абонента.
- Поддержка подключения 2 вызывных панелей, 2 видеокамер или 1 вызывной панели и 3 видеокамер, до 3 дополнительных мониторов (информацию о совместимых моделях мониторов смотрите на сайте [www.tantos.pro](http://www.tantos.pro/) в разделе часто задаваемых вопросов).
- Функция «Не беспокоить».
- Встроенная память, поддержка microSD карт памяти от 8 ГБ до 256ГБ формата SDXC.
- Проигрыватель мелодий MP3.
- Возможность использования MP3 файлов в качестве сигналов вызова и будильника.
- 6 будильников с возможностью установки различных циклов работы.
- 4 расписания уровня громкости вызова по времени.
- Отображение часов в дежурном режиме.
- Голосовые сообщения для домочадцев.
- Запись фото или видео при вызове или вручную.
- Запись видео по движению или постоянно по одному каналу в дежурном режиме или вручную по любому каналу.
- Адресный интерком, функция общего вызова.
- Выход сигнала снятия трубки «HOOK» для работы с блоками сопряжения.
- Выход «Siren» включающийся на время вызова, выход может быть использован для подключения слаботочного оповещателя.
- Вход «Sensor» активирующий экран или запись по внешнему извещателю.

#### Вызывная панель **iPanel 2 HD**

- Цветная CMOS AHD видеокамера с разрешением 1080p (с возможностью переключения в формат AHD 720p или CVBS (PAL)).
- Угол обзора видеокамеры 120 градусов для формата 1080p, 110 градусов для формата 720р или 100 градусов для CVBS (PAL).
- Инфракрасная светодиодная подсветка в ночное время.
- Режим «День/Ночь» («День» цветное изображение, «Ночь» ч/б изображение), с автоматически убираемым ИК фильтром для правильной цветопередачи в ночное время.
- Алюминиевый, влагозащищѐнный корпус накладной установки.
- Лицевая панель из акрила или нержавеющей стали.
- Регулятор громкости динамика.

### <span id="page-5-0"></span>**Комплект поставки**

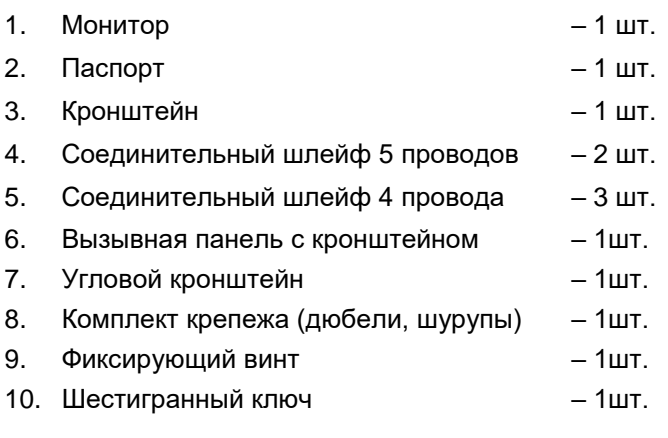

**\*Комплект поставки может быть изменен производителем в любое время без предварительного уведомления.**

## <span id="page-5-1"></span>**Функции и названия элементов монитора**

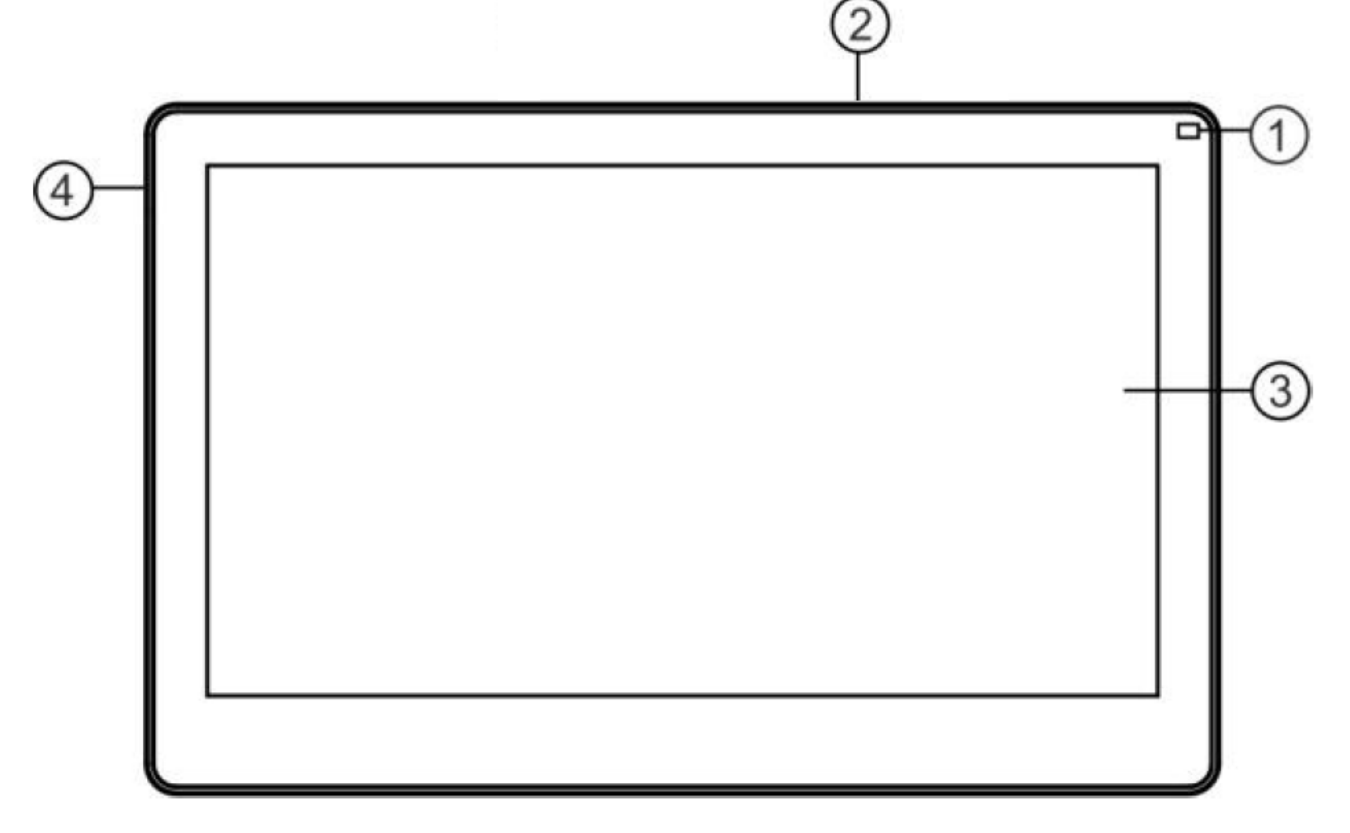

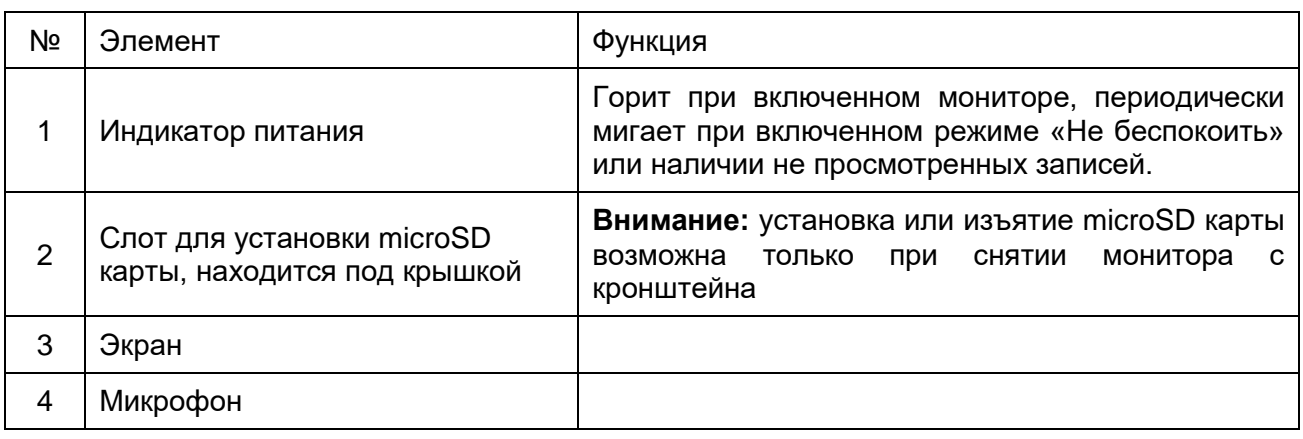

### <span id="page-6-0"></span>**Функции и названия элементов задней части монитора**

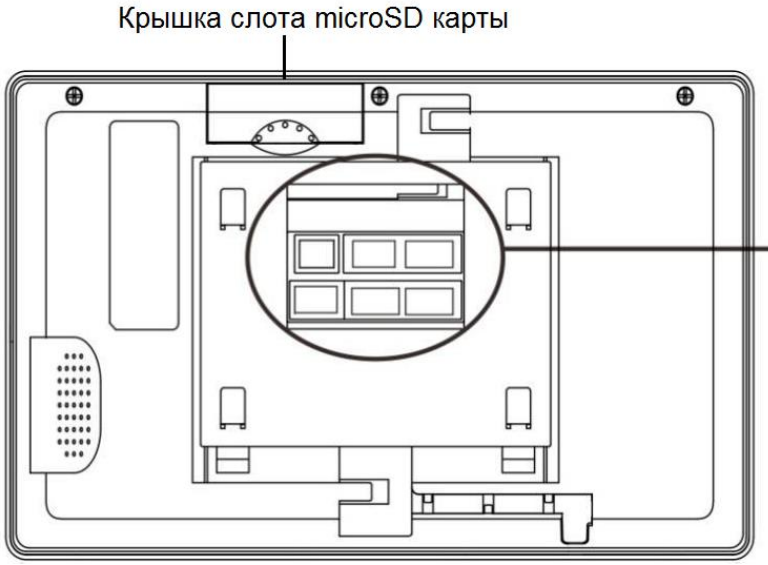

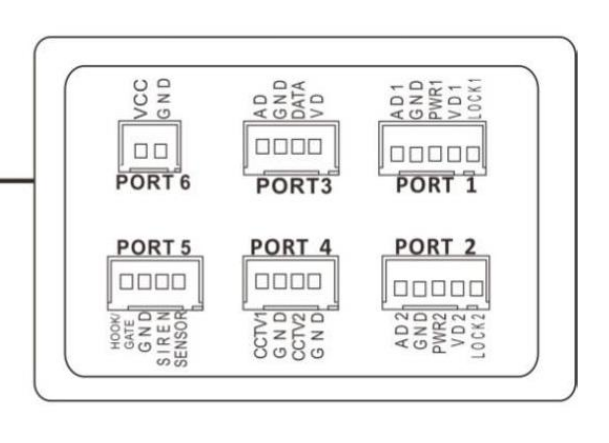

Порт Р1 – подключение панели 1

Порт Р2 – подключение панели 2

Порт Р3 – подключение дополнительных мониторов

Порт Р4 – подключение дополнительный видеокамер

Порт Р5 – выход сигнала «HOOK» или сигнала управления воротами, выход «Siren», вход «Sensor»

Порт Р6 – подключение внешнего питания 15В

### <span id="page-6-1"></span>**Цветовая маркировка и назначение проводов шлейфов**

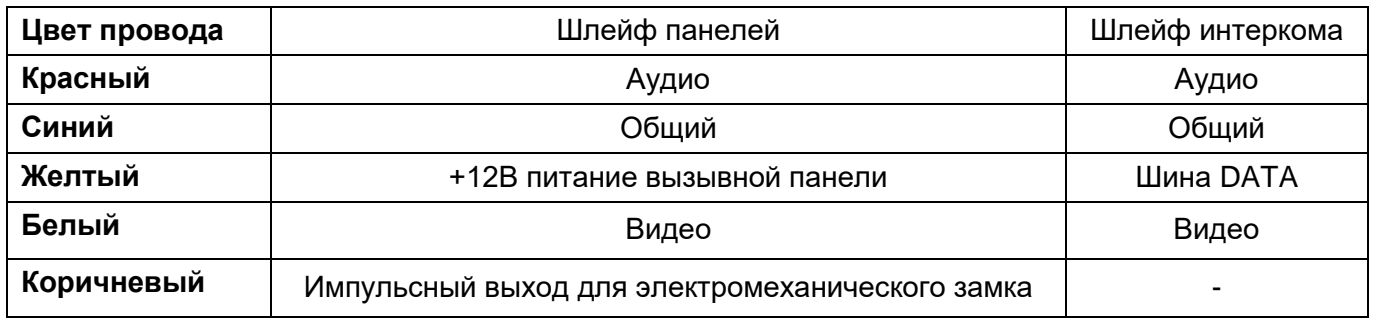

Шлейф дополнительных камер

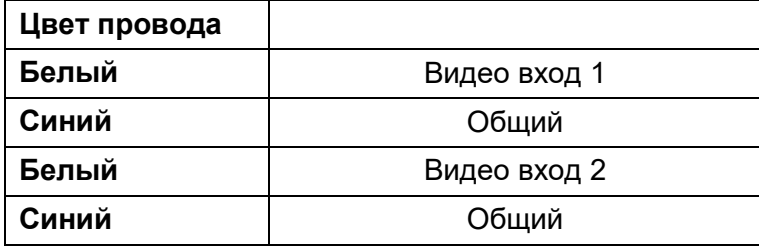

Шлейф выхода HOOK или выхода управления воротами GATE

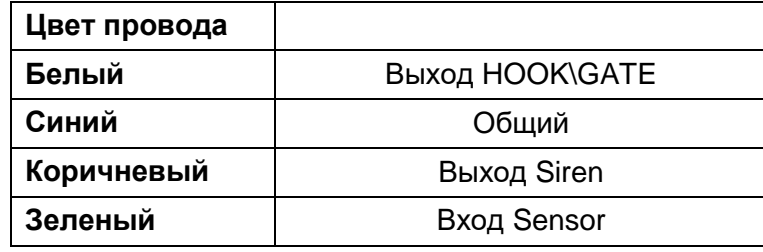

### <span id="page-7-0"></span>**Обозначения и назначение частей вызывной панели**

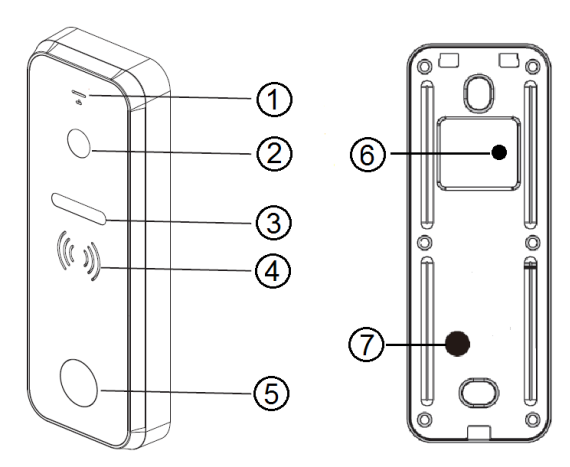

Микрофон

- 1. Видеокамера
- 2. Окно ИК подсветки
- 3. Динамик
- 4. Кнопка вызова с подсветкой
- 5. Кнопка переключения формата видеосигнала
- 6. Регулятор громкости динамика

#### **Примечания:**

- 1. Подсветка кнопки в дежурном режиме возможна только при подключении панели к мониторам, поддерживающим данный режим. При использовании с другими мониторами подсветка кнопки включается только при вызове или при просмотре. Отключить подсветку кнопки невозможно.
- 2. Кнопка переключения видео формата и регулятор громкости динамика закрыты резиновыми заглушками. Для использования кнопки или регулятора заглушку необходимо аккуратно вытащить из задней стенки вызывной панели. После настройки заглушки **обязательно должны быть установлены** на место, в противном случае **нарушится герметизация** вызывной панели.
- 3. Для переключения формата видеосигнала на панель должно быть подано питание. Нажмите и удерживайте 5 секунд кнопку переключения форматов до переключения формата. Форматы переключаются «по кругу» при каждом нажатии и удержании кнопки: 1080р  $\rightarrow$  720р  $\rightarrow$  CVBS (PAL).
- 4. Для увеличения громкости динамика вызывной панели вращайте регулятор громкости часовой отверткой по часовой стрелке, для уменьшения громкости вращайте регулятор против часовой стрелки.

### <span id="page-7-1"></span>**Схема подключения комплекта (типовая схема)**

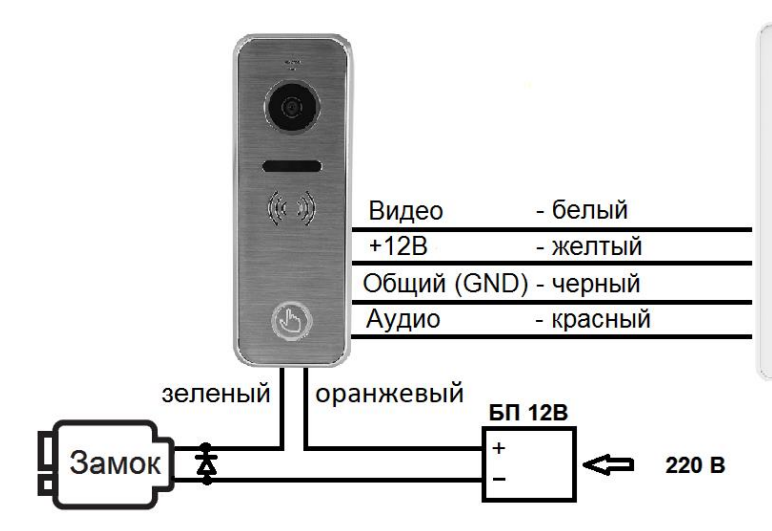

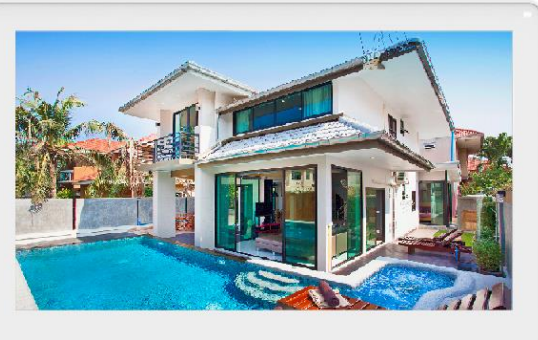

#### <span id="page-7-2"></span>**Замечания по подключения замка**

- 1. Нормально разомкнутые контакты реле управления замком (зеленый и оранжевый провод) предназначены для открывания замка, требующего подачи питания.
- 2. Для управления замками, использующими нормально замкнутые контакты, используйте дополнительный контроллер, подключив выход управления замком панели (зеленый и оранжевый провод) параллельно кнопке выхода контроллера.

3. Для питания электромеханического замка необходимо использовать отдельный блок питания или импульсное устройство (например, TS-БУЗ).

**Внимание:** Использовать питание вызывной панели для питания электромеханического замка без импульсного устройства **запрещено**. Схему подключения замка при использовании импульсного устройства смотрите в инструкции на устройство.

- 4. Максимальный коммутируемый ток реле замка: 4 А.
- 5. При подключении замков рекомендуется устанавливать параллельно обмотке замка выпрямительный диод обратной полярностью или варистор с напряжением отсечки 20 вольт (в комплект поставки не входят) для гашения импульса самоиндукции обмотки замка.
- 6. Для питания замка следует предусматривать отдельный кабель с сечением, соответствующим потребляемому замком току.

### <span id="page-8-0"></span>**Схема подключения с использованием TS-БУЗ\***

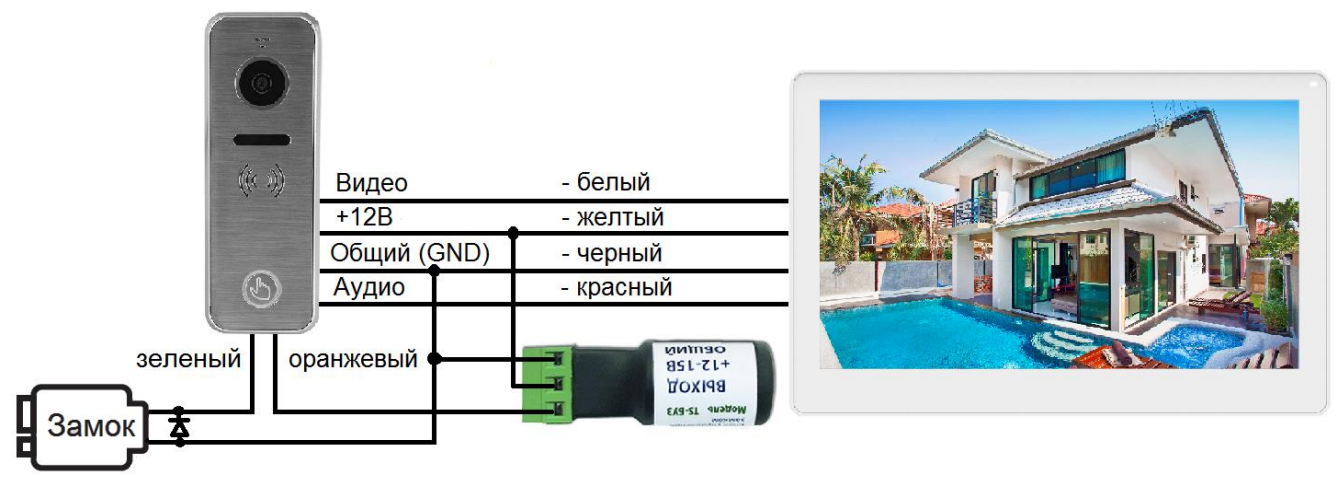

### <span id="page-8-1"></span>**Схема подключения с использованием контроллера TS-CTR-2\***

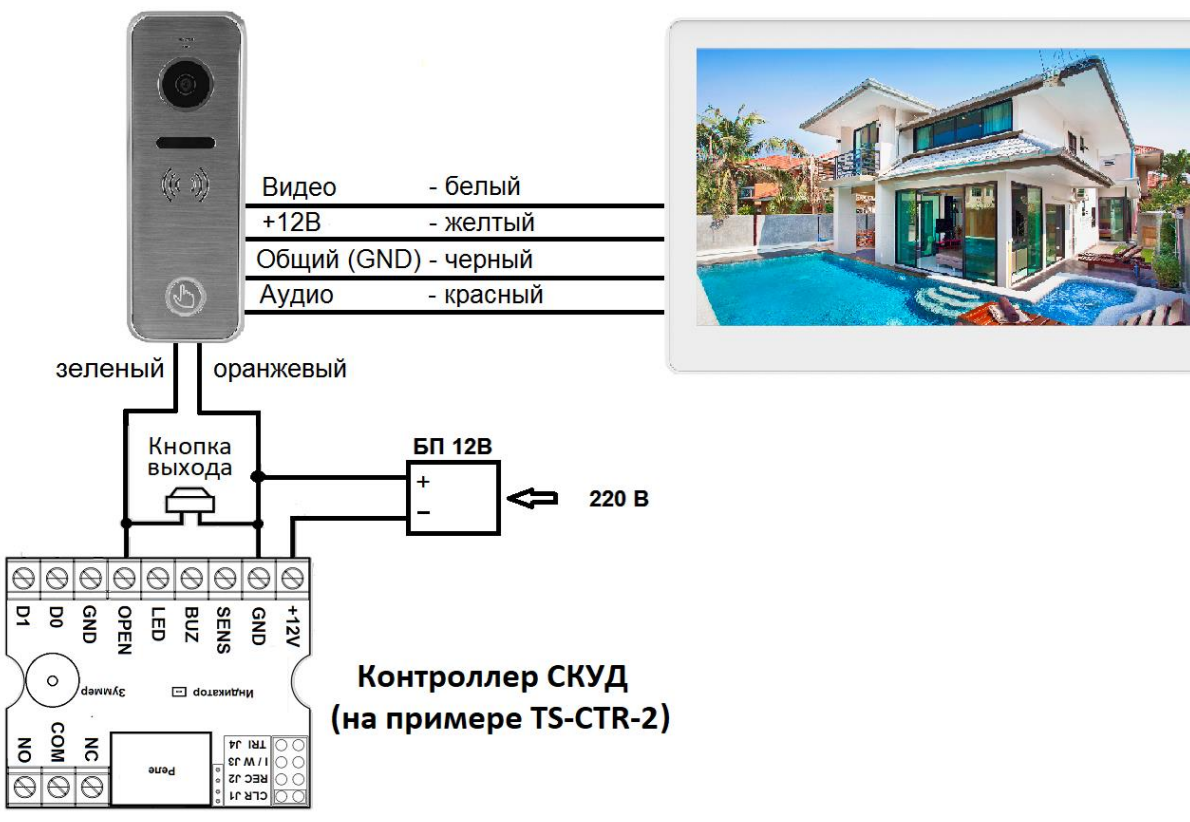

\*Импульсный накопитель TS-БУЗ и контроллер TS-CTR-2 показаны для примера.

Схему подключения замка и других устройств к контроллеру, смотри в инструкции на контроллер.

#### **Замечания по подключению вызывной панели и монитора**

- 1. Во избежание неправильной работы и повреждения устройств внимательно изучите руководства по установке и подключению устройств.
- 2. Для исключения помех и искажений аудио и видеосигналов при подключении вызывных панелей рекомендуется использовать кабель типа КВК-В-2 2х0,75 кв. мм. или аналогичный с медными жилами и оплеткой. При использовании указанного кабеля расстояние между вызывной панелью и монитором не должна превышать 50 метров.
- 3. Расстояние между первым и последним монитором в системе не должно превышать 50 метров при использовании кабеля РК-75-3 и 3-х дополнительных жил сечением не менее 0,5 кв. мм.
- 4. **Использование кабеля UTP** при подключении вызывных панелей и видеокамер формата AHD/TVI/CVI **не допускается**.
- 5. Использование кабелей типа UTP/FTP, КСПВ или аналогичных, не предназначенных для передачи видеосигнала, может привести к помехам на изображении, а также к односторонней слышимости из-за взаимопроникновения сигналов. Не рекомендуется применять шнуры ШВЭВ 3х0,12 кв. мм, ШГЭС 4х0,08 кв. мм. или аналогичные ввиду их малого сечения.
- 6. Вызывные панели могут быть подключены только к основному монитору, имеющему адрес «Комната 1» (смотрите раздел «Адрес монитора»). При установке любого другого адреса, входы панелей не работают.
- 7. При подключении нескольких мониторов в одной системе во всех мониторах, кроме первого, необходимо изменить адрес устройства так, чтобы адреса не повторялись (смотрите раздел «Адрес монитора»).
- 8. Входы для подключения видеосигнала CCTV не транслируются по шине между мониторами, т.е. у каждого монитора может быть свой набор видеокамер. Если необходим просмотр видеокамер, подключенных к основному монитору, необходимо использовать видеораспределители и дополнительные кабели для подключения данных камер к другим мониторам.
- 9. Видеокамеры должны иметь собственные источники питания.
- 10. Подключение видеокамер должно производиться только коаксиальным кабелем с волновым сопротивлением 75 Ом. Выбор типа коаксиального кабеля должен осуществляться, исходя из расстояния и затухания сигнала в кабеле.
- 11. Выход управления замком монитора LOCK является импульсным, т.е. при нажатии кнопки открывании замка через этот выход происходит разряд конденсатора 2200мкФ х 12В.
- 12. Схемы подключения ворот с помощью реле TS-NC05 или панелей серии Stuart или iPanel2 на 2 и 4 абонента смотрите в инструкции на соответствующие устройства.
- 13. Коммутируемый ток через выход монитора «GATE», реле TS-NC05 или дополнительный выход панели серии Stuart и iPanel2 на 2 и 4 абонента не может превышать 5 мА. При управлении устройствами, имеющими ток более указанного, необходимо использовать промежуточное реле с соответствующими характеристиками.
- 14. При подключении дополнительных устройств необходимо соблюдать полярность.
- 15. При использовании вызывных панелей или блоков сопряжения других производителей или серий **подключение должно производиться по назначению сигналов, а не по цветам проводов**, т.к. разные производители используют разные цветовые схемы.
- 16. Вызывные панели других производителей могут иметь несовместимость с монитором по аудиоканалу, что может приводить к появлению акустической обратной связи в виде свиста и шума, односторонней слышимости или отсутствию открывания замка. Неработоспособность изделий ТМ TANTOS с оборудованием других брендов не является гарантийным случаем.

### <span id="page-10-0"></span>**Схема подключения нескольких мониторов в одной системе**

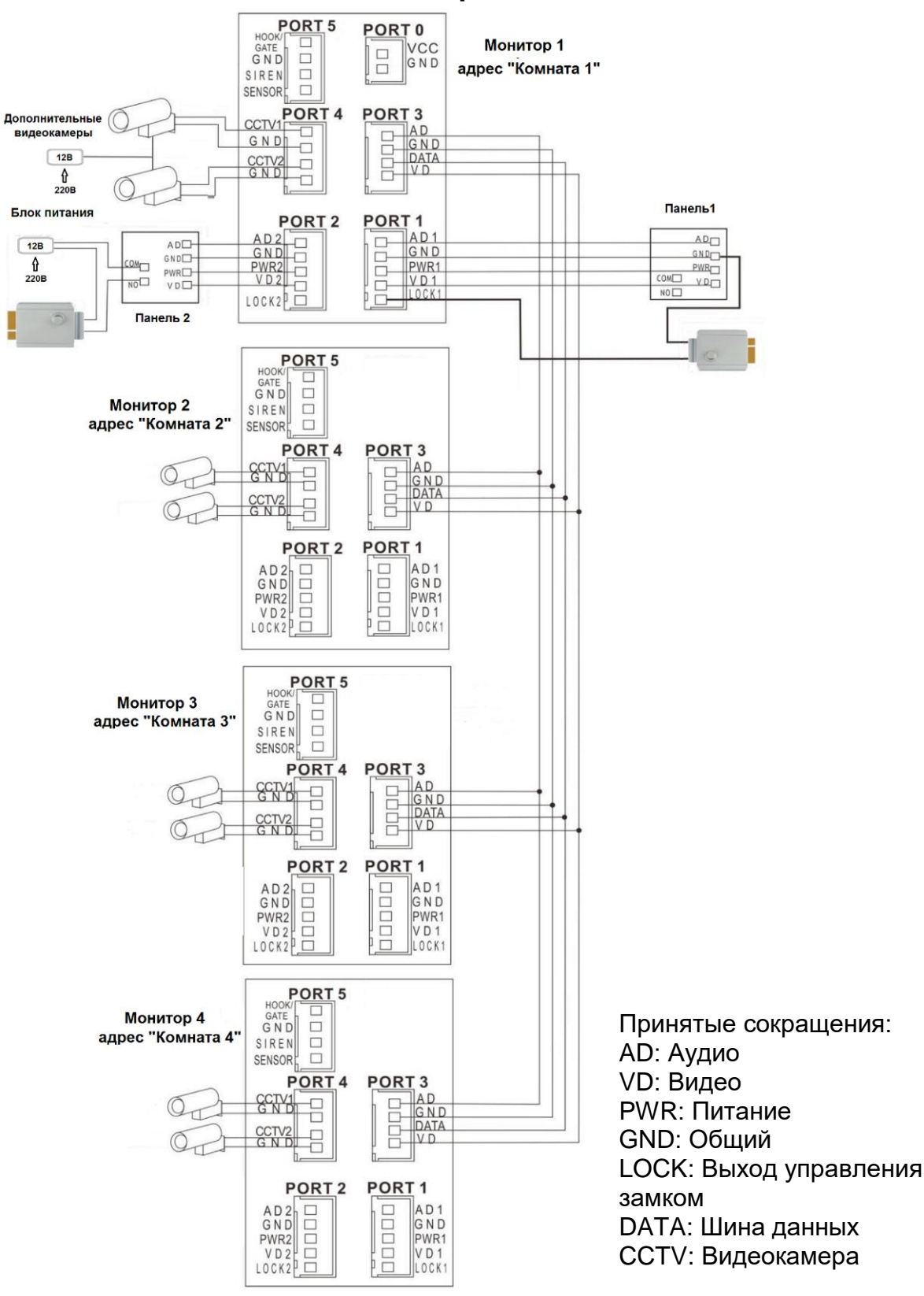

**Внимание:** На схеме показаны 2 возможных варианта подключения импульсного электромеханического замка. Какой выбрать вариант зависит от применяемого оборудования, см. инструкцию на вызывную панель. В качестве дополнительных мониторов могут использоваться HD мониторы серии Classic. Вместо дополнительных мониторов может быть подключена аудиотрубка TS-AD Tantos. Для полноценной работы трубки TS-AD Tantos рекомендуется осуществлять ее питание от БП TS-08 Slim (в комплект поставки трубки БП не входит, приобретается отдельно).

### <span id="page-11-0"></span>**Описание работы и схема подключения выхода «HOOK/GATE»**

Логика работы выход «HOOK/GATE» зависит от того включено ли управление воротами в настройках монитора (см. Конфигурация устройства»).

- Если управление воротами выключено, то выход работает в режиме «HOOK». Режим «HOOK» предназначен для подключения к блокам сопряжения многоквартирных домофонов.
- Если управление воротами включено, то выход работает в режиме «GATE».

В режиме «HOOK» выход постоянно замкнут на общий провод (GND) и размыкается на время разговора. В режиме «GATE» выход разомкнут и замыкается на общий провод (GND) на время, установленное в меню монитора.

Выход «HOOK/GATE» может управляться с дополнительных мониторов, подключенных к основному монитору. При этом в режиме «GATE» на дополнительных мониторах **должен быть** установлен **«Режим работы доп. реле»: 2**.

**Схема подключения в режиме «HOOK» Схема подключения в режиме «GATE»** PORT1

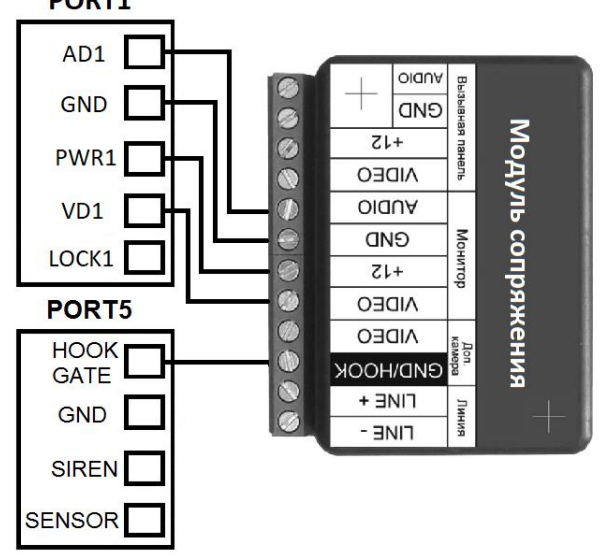

PORT<sub>5</sub> Блок управления **HOOK** Вход "Открыть" **GATE GND GND SIREN SENSOR** 

**Внимание:** На схемах показано только подключения монитора и дополнительного оборудования. Все остальные подключения дополнительного оборудования, смотри в документации на дополнительное оборудование.

В режиме «GATE» выход может быть подключен к контроллеру СКУД или кодонаборной панели параллельно кнопке выхода.

Коммутируемый ток через выход «GATE» не может превышать 5 мА.

### <span id="page-11-1"></span>**Описание работы и схема подключения выхода «Siren»**

Выход «Siren» («открытый коллектор») замыкается на общий провод (GND) на время вызова монитора. Для подключения оповещателя необходим дополнительный блок питания. Коммутируемый ток не более 100мА.

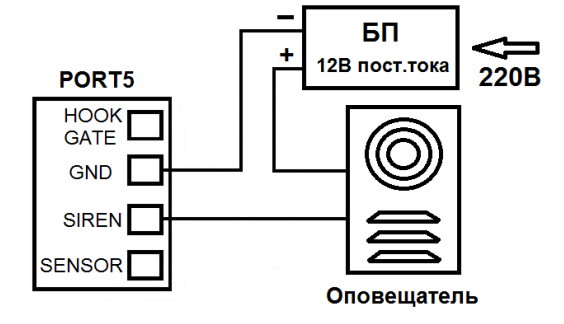

### <span id="page-12-0"></span>**Описание работы и схема подключения входа «Sensor»**

К входу «Sensor» может быть подключен любой НЗ или НО извещатель. Тип извещателя устанавливается в настройках монитора. Срабатывание извещателя включает экран монитора при непрерывной записи DVR или принудительно включает запись при записи по детектору движения.

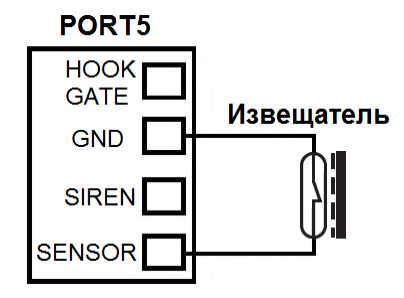

### <span id="page-12-1"></span>**Установка монитора**

**Внимание:** Монитор и вызывную панель не рекомендуется включать в одном помещении. Акустическая связь между монитором и вызывной панелью вызывает самовозбуждение устройств, что может вывести динамики устройств из строя.

Не подключайте питание до окончания выполнения подключений.

- 1. Определите место установки монитора. Рекомендуемая высота установки монитора: 1,5 метра.
- 2. Снимите кронштейн с монитора.
- 3. Установите кронштейн монитора на стену.
- 4. Если планируется использование microSD карты, вставьте карту в монитор, расположив ее согласно пиктограммы, расположенной рядом со слотом для карты.
- 5. Подключите кабели согласно приведенной ранее схеме.
- 6. Закрепите монитор на кронштейне.
- 7. Включите питание монитора после его установки и выполнения всех подключений.
- 8. Отформатируйте microSD карту.

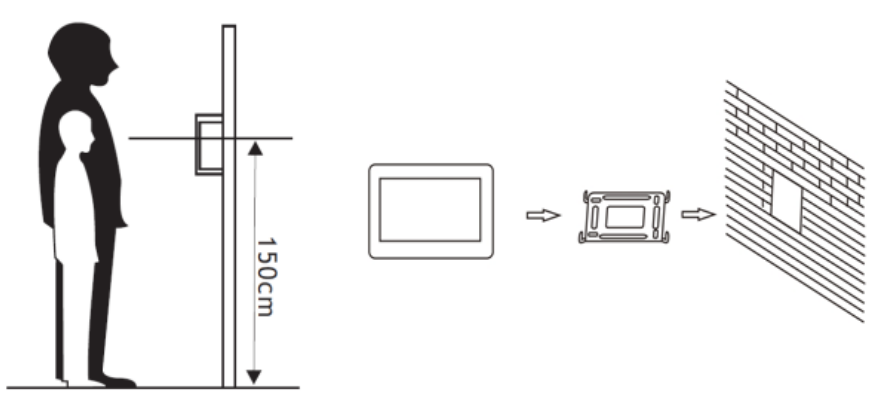

**Примечание:** Укорачивание или удлинение провода питания монитора и обрезание вилки 220В не снимает монитор с гарантии, если при монтаже были соблюдены правила соединения и изоляции проводов.

### <span id="page-12-2"></span>**Установка вызывной панели**

**Внимание:** Не устанавливайте панель в местах с возможностью попадания на видеокамеру прямого солнечного света или встречного освещения, это вызывает нарушение баланса белого и затенение лица посетителя. Плохое качество изображения при встречной засветке не является гарантийным случаем. По возможности не устанавливайте вызывную панель без защиты ее от атмосферных осадков, т.к. в противном случае панель утратит привлекательный внешний вид.

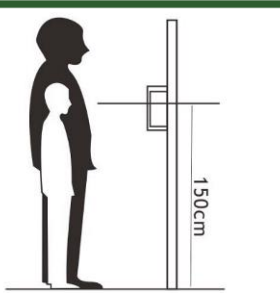

20cm

Рекомендуемая высота установки составляет 1,3-1,6 метра от пола, но может быть изменена по желанию пользователя.

#### **Пример установки вызывной панели на стену**

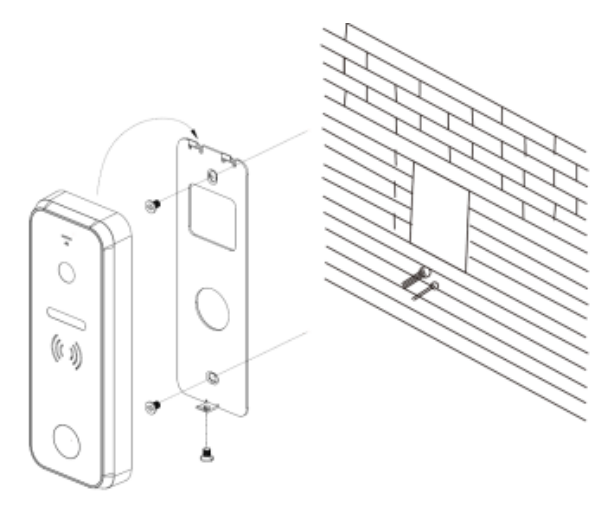

1. Открутите фиксирующий винт в нижней части панели и снимите ее с кронштейна.

2. Наметьте и просверлите отверстия в стене для кронштейна и кабеля на нужной высоте.

3. Закрепите кронштейн на стене с помощью шурупов.

4. Проведите кабели через стену и кронштейн, подключите вызывную панель.

5. Проверьте, как работает панель, при необходимости отрегулируйте громкость динамика.

6. Установите панель на кронштейн и закрепите ее фиксирующим винтом в нижней части.

#### **Пример установки вызывной панели на угловой кронштейн**

(для установки панели под углом 30 градусов)

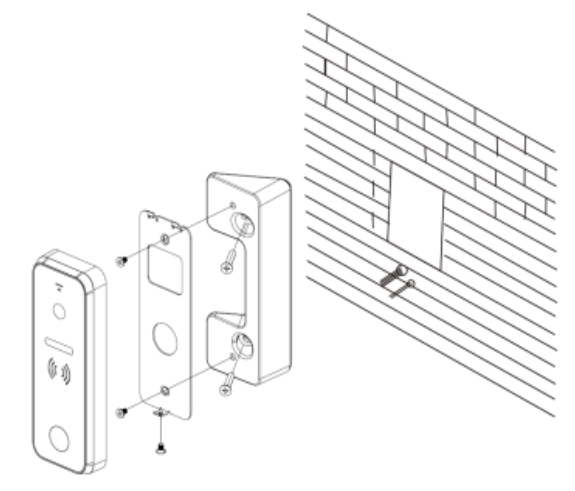

1. Наметьте и просверлите отверстия в стене для кронштейна и кабеля на нужной высоте.

2. Закрепите угловой кронштейн на стене с помощью шурупов.

3. Открутите фиксирующий винт в нижней части панели и снимите ее с плоского кронштейна.

4. Установите плоский кронштейн на угловой кронштейн с помощью винтов.

5. Проведите кабели через стену и кронштейн и подключите вызывную панель.

6. Проверьте, как работает панель, при необходимости отрегулируйте громкость динамика.

7. Установите панель на кронштейн и закрепите ее

фиксирующим винтом в нижней части.

### <span id="page-13-0"></span>**Подключение монитора к Wi-Fi для работы с приложением**

**Внимание:** Монитор может быть подключен только к сети Wi-Fi с рабочей частотой 2,4ГГц, сети с рабочей частотой 5 ГГц не поддерживаются. В роутере должен быть включен режим DHCP. Задать монитору статический IP адрес вручную невозможно.

Для работы монитора с приложением Smart Life монитор должен быть подключен к домашней сети.

Для подключения монитора к Wi-Fi проделайте следующее:

- Войдите в настройки монитора.
- Выберите пункт меню «Wi-Fi».
- Включите использование Wi-Fi.

- Нажмите на стрелку в строке «Выбор сети». Монитор отобразит все доступные сети в месте установки.
- Найдите свою домашнюю сеть и нажмите на ее название. Монитор отобразит экранную клавиатуру. Введите пароль сети с учетом регистра и нажмите « $\checkmark$ ».
- Если подключение прошло успешно, монитор отобразит имя сети и уровень Wi-Fi в строке над строкой «Выбор сети».

#### <span id="page-14-0"></span>**Установка приложения и регистрация монитора в приложении.**

Для установки приложения Smart Life, найдите его в магазине приложений или отсканируйте смартфоном QR-код со ссылкой на приложение, который вы можете найти, войдя в настройки монитора, выбрав пункт «Wi-Fi» и затем выбрав пункт «Загрузка приложения». После подключения монитора к сети Wi-Fi, установки приложения, регистрации учетной записи и создания «Дома» в приложении, вы можете добавить монитор в приложение. Для этого:

- Нажмите «+» в правом верхнем углу приложения.
- В появившемся окне выберите пункт сканировать QR код.
- Отсканируйте QR код монитора, который находится в пункте настроек Wi-Fi «ID устройства».
- Приложение зарегистрирует монитор в течение нескольких минут.
- В последнем пункте настроек вы можете изменить название монитора на любое удобное вам, нажав на значок редактирования рядом с именем по умолчанию, после чего нажмите кнопку «Завершено».

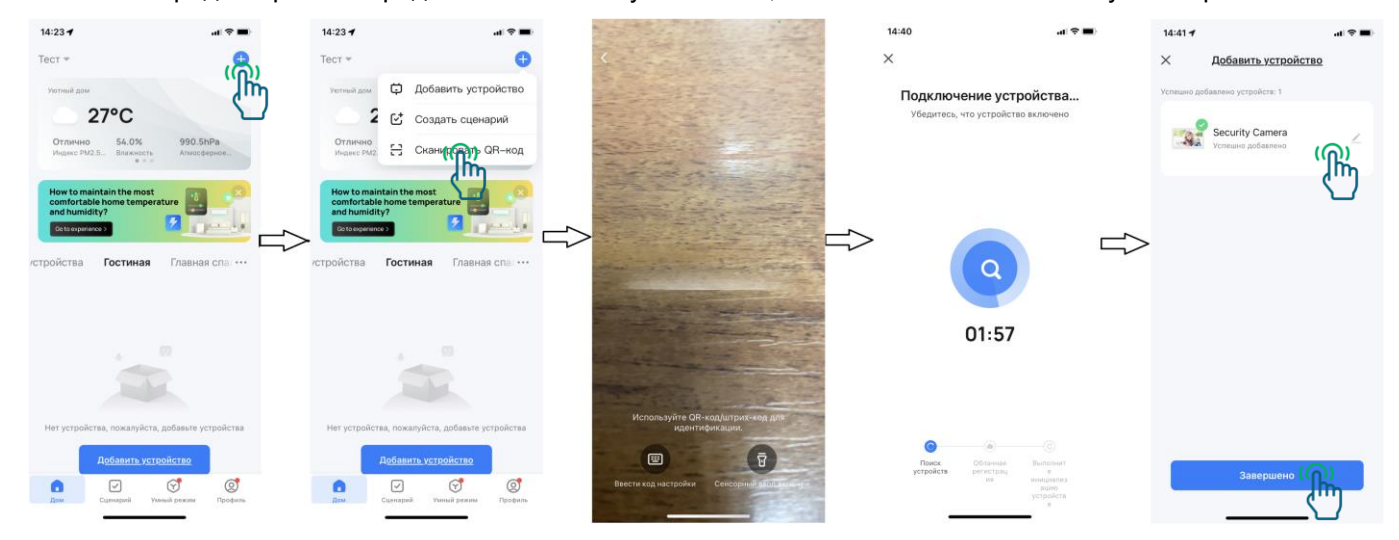

Полная инструкция по работе с приложением опубликована на сайте [www.tantos.pro](http://www.tantos.pro/) на странице монитора.

#### <span id="page-15-0"></span>**Управление монитором**

Для управления монитором используются следующие действия:

- Касание выбор пункта меню или подтверждение выбора.
- Взмах влево или вправо переход на другую страницу меню.
- Взмах вверх переход на следующую страницу меню настроек.
- Взмах вниз переход на предыдущую страницу меню настроек.

#### <span id="page-15-1"></span>**Основное меню монитора**

Для отображения основного меню монитора нажмите на экран.

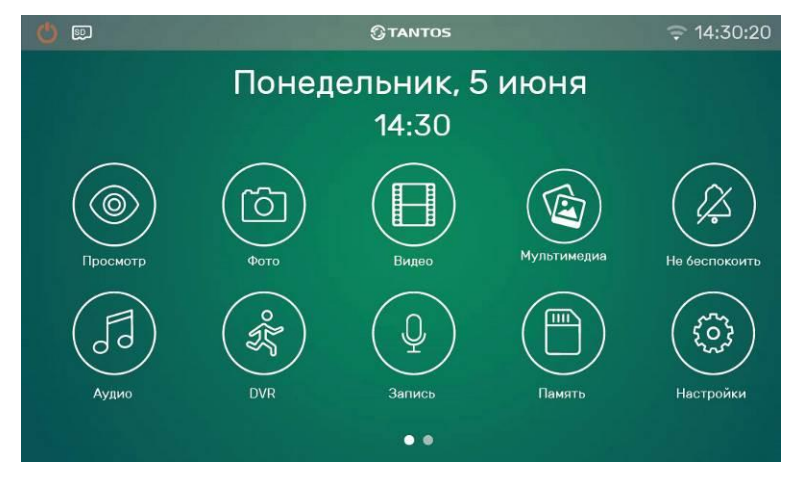

**Внимание:** Показан пример «Основного меню», внешний вид может быть изменен установкой собственных «обоев» и отключением некоторых значков в настройках монитора. Могут быть отключены следующие значки: «Аудио», «DVR» «Запись», «Вызов», «Память» и «Календарь».

Если включены все значки, то внизу экрана отображаются две точки, показывающие, что «Основного меню» имеет две страницы.

### <span id="page-15-2"></span>**Описание строки состояния**

Строка состояния расположена в верхней части экрана главного меню. В строку состояния выводятся следующие символы:

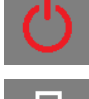

Отключение экрана. Нажмите на значок для перехода монитора в дежурный режим.

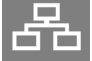

Подключение к многоквартирной системе ТМ Tantos.

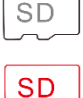

Значок белого цвета говорит о том, что установленная microSD карта в норме.

Значок красного цвета говорит о том, что установленная microSD карта обнаружена, но недоступна для чтения. Отформатируйте microSD карту, возможно, это устранит проблему. Если проблема останется, замените microSD карту.

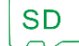

Значок зеленого цвета говорит о том, что установленная microSD карта должна быть отформатирована. Если SD карта нуждается в форматировании, монитор выведет предупреждение об этом, выберите пункт «Начать форматирование» или откажитесь от форматирования карты, при этом карта будет недоступна.

Уровень сигнала Wi-Fi.

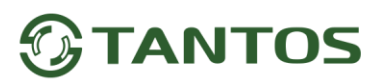

#### <span id="page-16-0"></span>**Описание значков главного меню монитора**

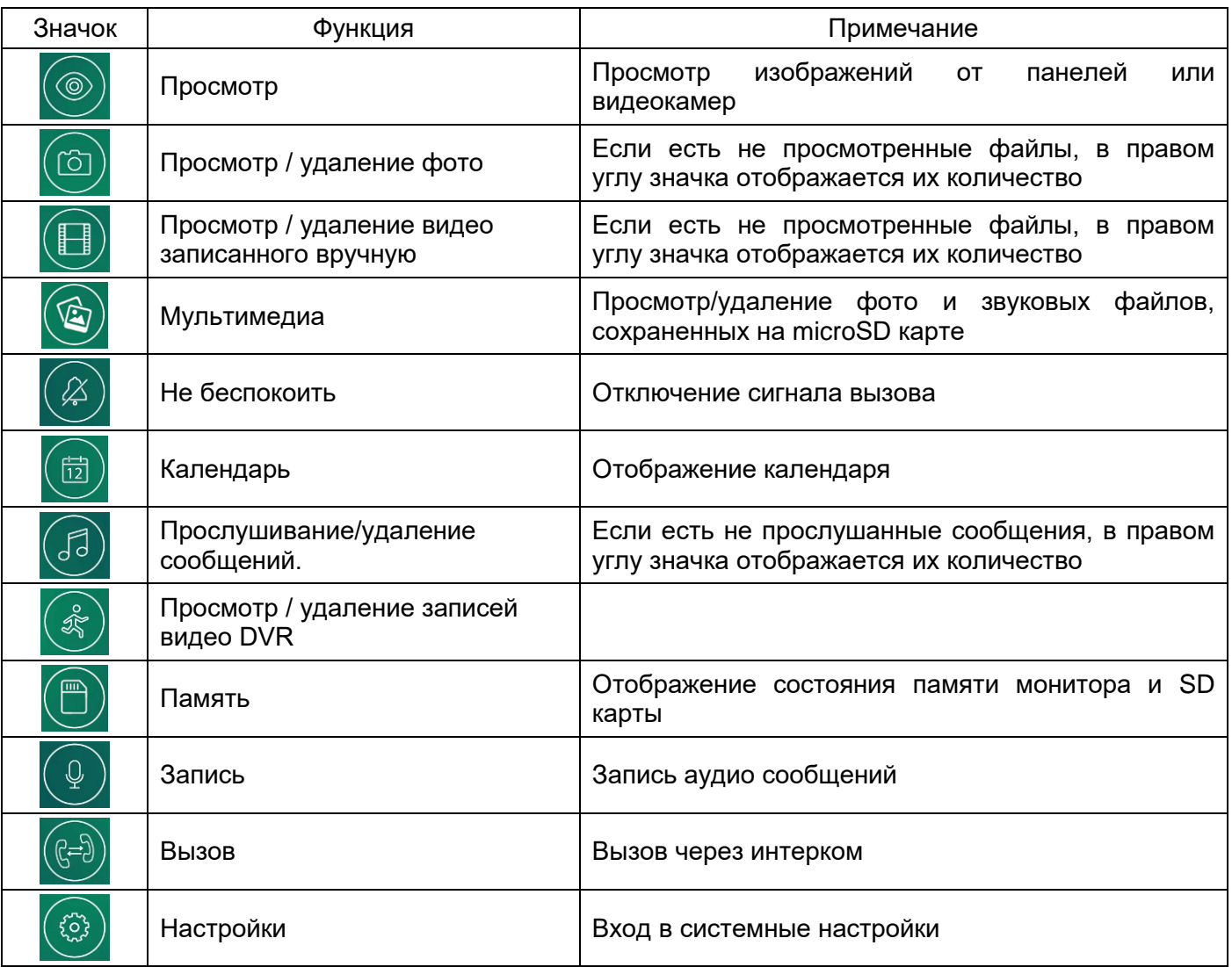

**Примечание:** Часы и календарь выключаются через 4 часа для защиты экрана от выгорания.

### <span id="page-16-1"></span>**Добавление и удаление вызывной панели в меню просмотра**

Для добавления вызывной панели или видеокамеры в меню просмотра выберите значок  $\bigcirc$  и войдите на

страницу просмотра. Если на странице просмотра нет нужного устройства, то выберите значок добавьте устройство из списка. Добавление устройств может быть заблокировано в настройках монитора.

Для удаления устройства из списка нажмите и удерживайте значок устройства, после чего подтвердите

удаление, выбрав значок  $\left\| \right\|$ 

### <span id="page-16-2"></span>**Функция «Не беспокоить»**

Вы можете использовать меню настроек для включения или выключения функции «Не беспокоить» или

включать/выключать режим в основном меню, выбрав значок  $\left(\frac{A}{A}\right)$ . Если функция «Не беспокоить»

включена, значок поменяется на  $(\&)$ , монитор не будет выдавать звуковых сигналов вызова в режимах вызова от панели, интеркома или общего вызова, при этом экран будет загораться. Выход «Siren» не работает в режиме «Не беспокоить».

#### <span id="page-17-0"></span>**Фотографирование или запись видео**

- Автоматическое фотографирование или запись видео: монитор может автоматически делать и сохранять фотографии или видео по нажатию кнопки вызова на вызывной панели. Установите для функции «Действие при вызове» в системных настройках значение:
	- Нет действий
	- Сделать фото
	- Записать видео
	- Сделать фото и записать видео

**Внимание:** Запись видео возможна только при наличии microSD карты в мониторе.

Ручное фотографирование или запись видео: в режиме разговора или просмотра нажмите на значок

для фотографирования или на значок  $\boxdot$  для записи видео. Значок изменит цвет на красный.

Для остановки записи видео нажмите на значок  $\Box$  еще раз.

Для просмотра записанных фото или видео выберите значок или , затем выберите область памяти и нужную дату. Не просмотренные файлы имеют рядом с названием закрытый конверт.

Для удаления файла длительно нажмите на его название, после чего подтвердите удаление, выбрав

значок $\boxed{|||}$ 

### <span id="page-17-1"></span>**Функция видеорегистратора (DVR)**

#### **Внимание, внимательно прочитайте данную информацию:**

- Запись по детектору движения или постоянно возможна только по одному заранее выбранному каналу.
- Запись автоматически выключается при отсутствии или неисправности microSD карты. Если карта вытаскивалась из монитора, то после возврата карты в монитор, запись должна быть заново включена вручную.
- Запись по детектору движения ведется только, когда монитор находится в дежурном режиме. В любом другом режиме запись по детектору движения не ведется.
- Срабатывание детектора движения и включение записи зависит от угла обзора видеокамеры, освещенности сцены, ракурса видеокамеры, размеров движущихся объектов и т.д. Ложные срабатывания или пропуски записи движущихся объектов не являются неисправностью монитора.
- Если монитор зависает или перезагружается, отформатируйте microSD карту. Если это не помогло, замените microSD карту или обратитесь в сервисный центр.

#### **Для включения функции видеорегистратора (DVR):**

- Включите хотя бы один из трех интервалов в системных настройках  $\rightarrow$  «НАСТРОЙКА DVR».
- Установите время отображения после включения функции.
- Установите интервал, во время которого будет производиться запись. Если время начала и конца заданы одинаковыми, функция DVR будет активна 24 часа.
- Установите источник записи.
- Для записи по детекции движения установите чувствительность.
- При необходимости включите функции включения экрана при детекции движения или при срабатывании внешнего датчика.

#### **Работа видеорегистратора (DVR):**

После перехода монитора в режим ожидания, монитор включает режим видеорегистратора, при этом на

экране появляется изображение и значок <sup>DVR</sup>. Если монитор производит запись, то на экране

отображается красный значок  $\Box$ Ф. Когда запись не производится, значок становится белым.

 По истечении времени, установленного в пункте «Время выключения дисплея», монитор должен погаснуть.

#### **Примечание:**

- Если при включенном DVR детекция движения выключена, то монитор будет записывать ролики по 10 минут непрерывно.
- При обнаружении движения при записи по детектору движения или по срабатыванию входа «Sensor» монитор записывает 2-х минутные ролики.
- Звук записывается в режиме DVR.
- При использовании функции DVR рекомендуется использовать microSD карты объемом от 16 до 128ГБ.

## <span id="page-18-0"></span>**Сообщение для домочадцев**

- 1. Выберите значок  $\bigcirc$ , нажмите на красный кружок, начнется запись сообщения. Запишите сообщение, диктуйте его громко и четко, для завершения записи нажмите на зеленый квадрат.
- 2. На значке  $\langle\langle\langle\rangle\rangle\rangle$ появится круг с количеством не прослушанных сообщений.
- 3. Для прослушивания сообщений выберите значок  $\left(\overline{\mathbb{S}}\right)$ , затем выберите область памяти и нужную дату. Не прослушанные сообщения отмечены значком закрытого конверта.
- 4. Для удаления сообщения, нажмите и удерживайте его название, после чего подтвердите удаление,

выбрав значок $\|$ 

### <span id="page-18-1"></span>**Установка MP3 мелодии для сигналов вызова или будильника**

- 1. Выключите монитор.
- 2. Вытащите microSD карту из монитора и вставьте ее в кард-ридер компьютера.
- 3. Откройте содержимое съемного диска являющегося вашей microSD картой.
- 4. Создайте на карте папку eRingTone или, если она уже есть, то просто скопируйте в нее нужные мелодии.
- 5. Вставьте microSD карту в монитор и включите монитор.
- 6. Выберите значок  $\circledast$ , выберите нужную папку, выберите нужный файл и нажмите на значок Подтвердите добавление файла в лист мелодий.
- 7. Войдите в настройки мелодий вызова и выберите добавленную мелодию в настройках мелодии вызова монитора.

### <span id="page-18-2"></span>**Изменение фона главного меню**

- 1. Выключите монитор.
- 2. Вытащите microSD карту из монитора и вставьте ее в кард-ридер компьютера.
- 3. Откройте содержимое съемного диска являющегося вашей microSD картой.
- 4. Создайте на карте папку picture или, если она уже есть, то просто скопируйте в нее файл с нужной картинкой. Поддерживаются картинки в формате JPG, размер файла не более 7МБ.
- 5. Вставьте microSD карту в монитор и включите монитор.
- 6. Выберите значок  $\circledast$ , выберите нужную папку, выберите нужный файл и нажмите на значок  $\circledast$ Подтвердите выбор файла.
- 7. Для удаления установленного фона войдите в настройки монитора, найдите пункт «Сброс» и удалите фон в пункте «Сбросить обои»

### <span id="page-18-3"></span>**Установка пароля**

Вы можете установить 3 уровня защиты настроек монитора паролем.

«Без защиты»: пароль не запрашивается никогда.

«Частичная защита»: необходим ввод пароля для входа в подменю настроек устройства, удаления и сброса.

«Защита всего»: необходим ввод пароля для входа в меню настроек монитора.

По умолчанию устанавливается пароль 0.

Если пароль утерян, то для его восстановления нужно выключить монитор, включить его и в течение 30 секунд войти в настройки монитора и установить новый пароль. Пароль должен состоять из 4 цифр.

### <span id="page-19-0"></span>**Адрес монитора**

Если в системе установлено более одного монитора, всем дополнительным должен быть изменен адрес. Заводская установка адреса: «Комната 1». Можно установить значения «Комната 1 – 2 – 3 – 4». Основной монитор, к которому подключены вызывные панели, должен всегда иметь адрес «Комната 1». Запрещается устанавливать одинаковый адрес для разных мониторов, система будет работать нестабильно. В случае совпадения адресов поле адреса в настройках подсвечивается красным.

### <span id="page-19-1"></span>**Эксплуатация монитора**

#### **Вызов от посетителя**

Для вызова монитора посетитель нажимает на кнопку вызова на вызывной панели, на экране монитора

появляется изображение посетителя и звучит сигнал вызова. На экране монитора появляется значок . Описание значков, отображаемых на экране во время разговора:

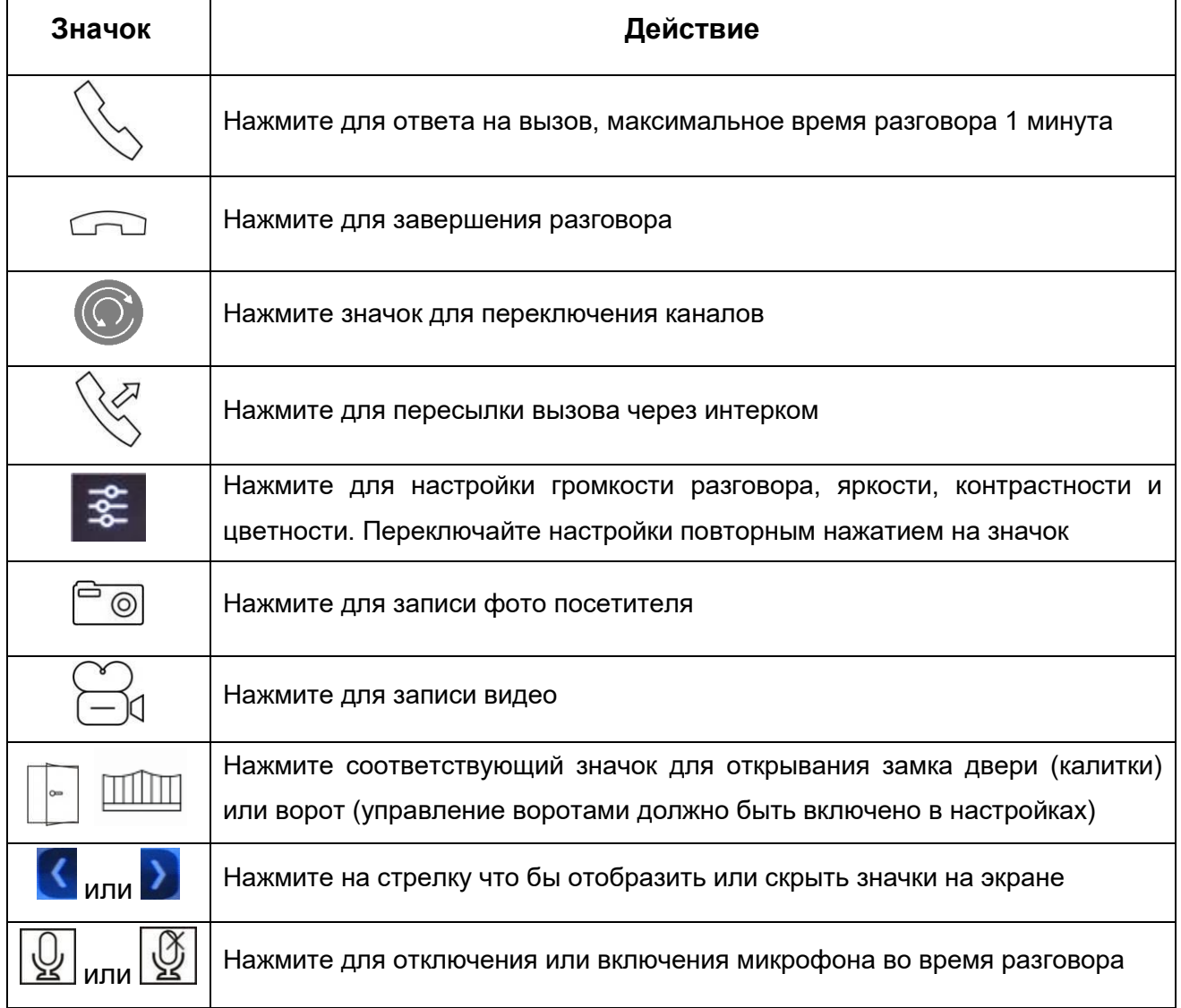

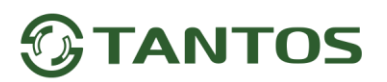

## <span id="page-20-0"></span>**Системные настройки монитора**

в режиме ожидания нажмите на экран монитора, затем выберите значок  $\bigcirc$  для входа в системные настройки.

Примечание: Выключенная функция обозначается значком , который при включении функции

меняется на <sup>(</sup>

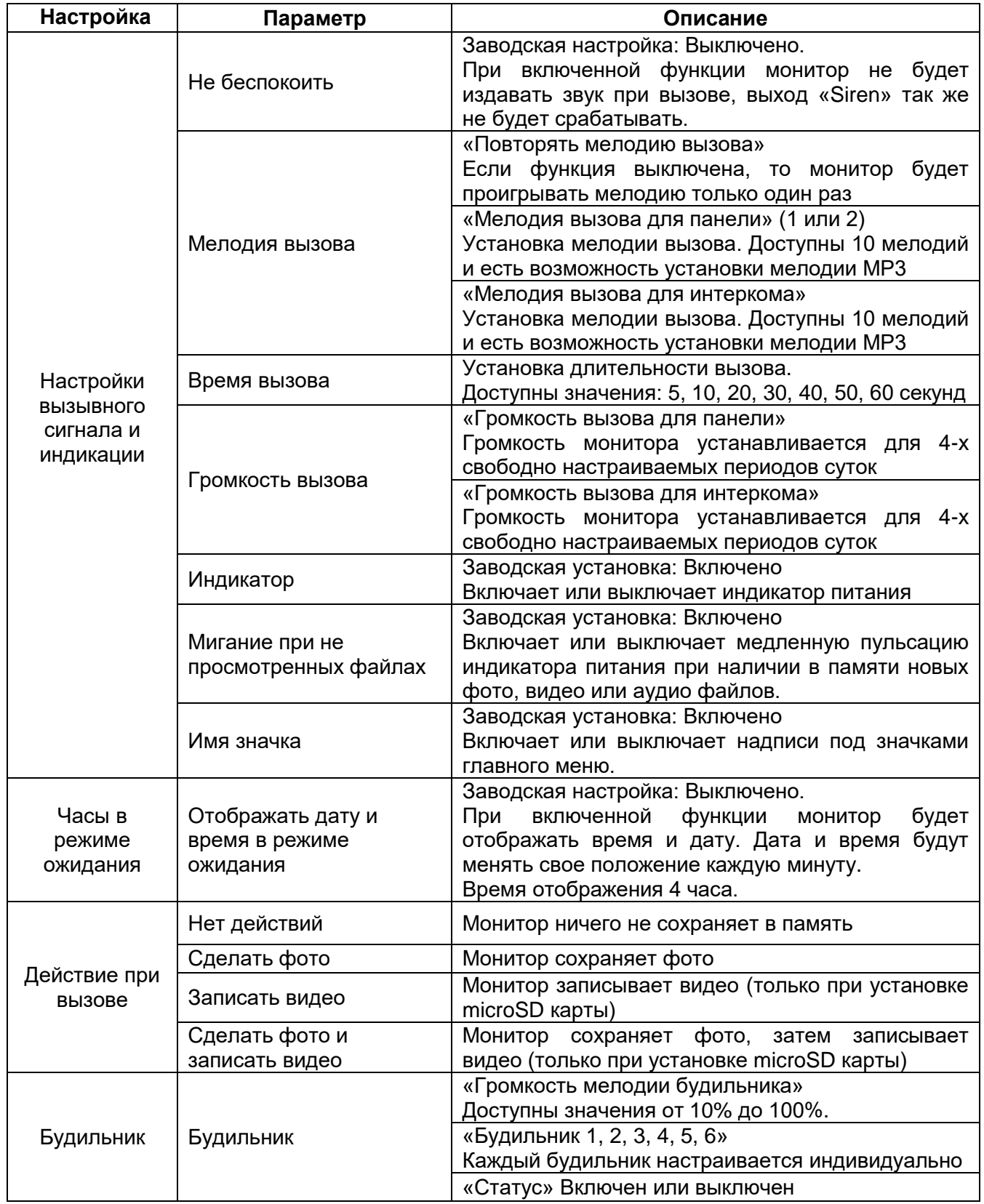

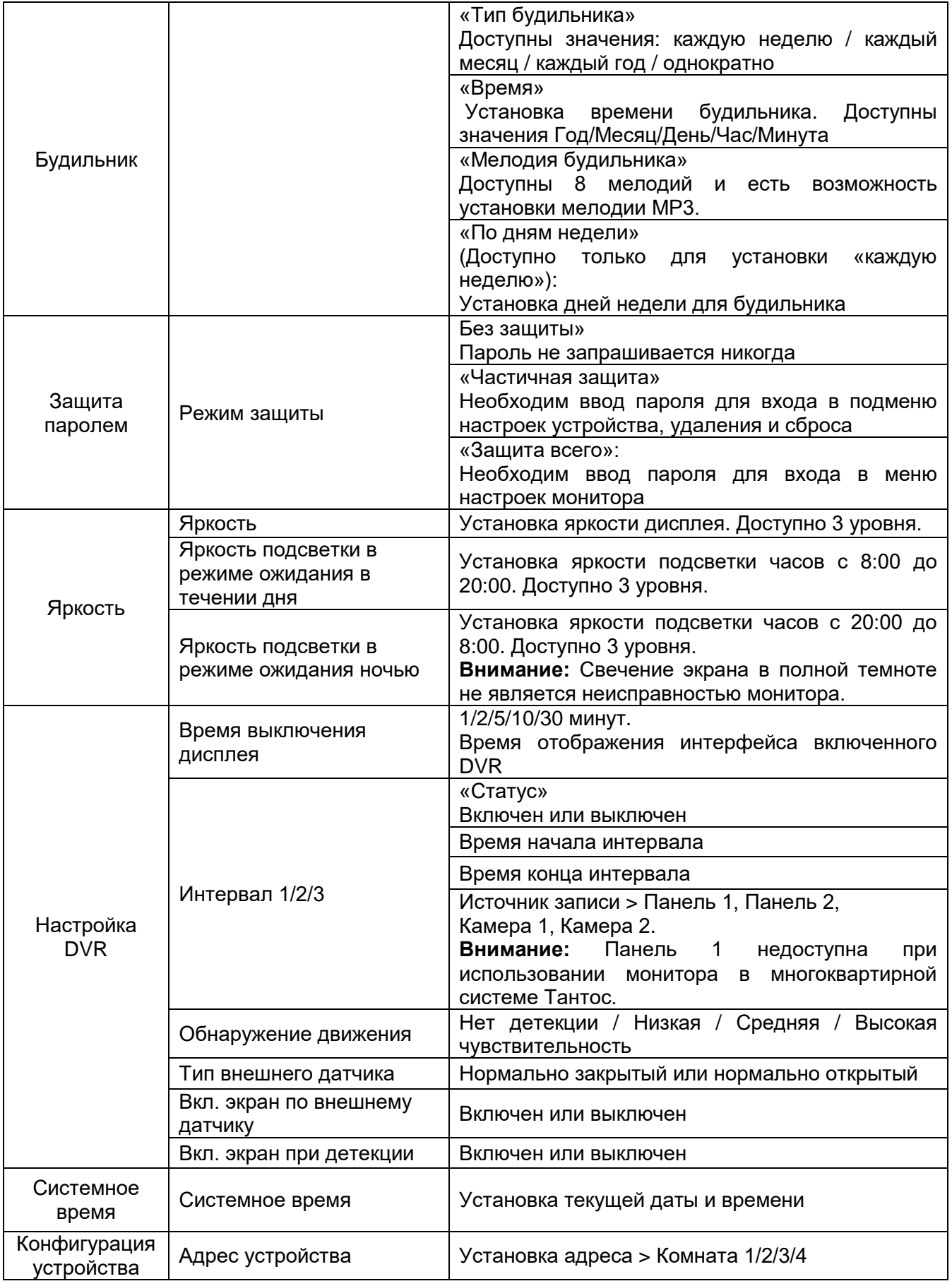

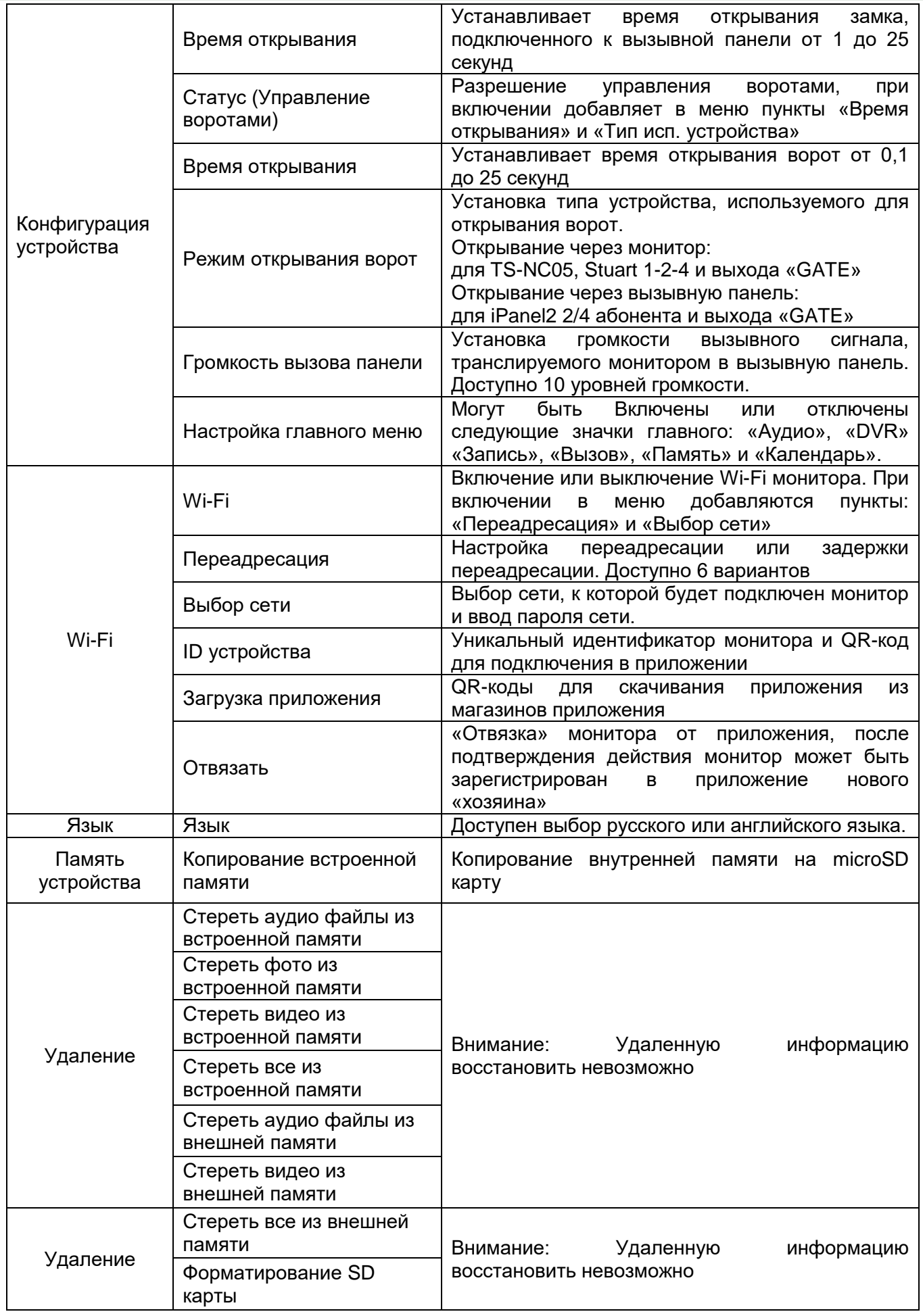

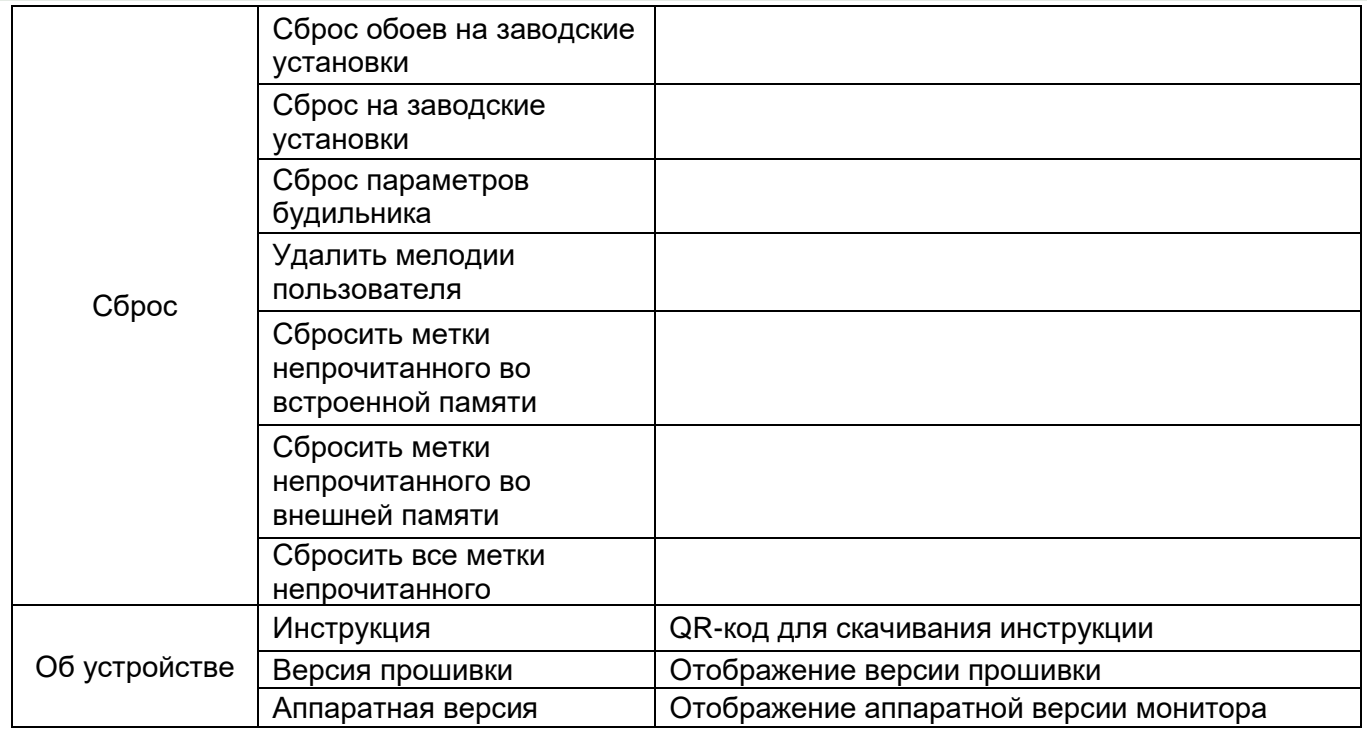

### <span id="page-23-0"></span>**Основные технические характеристики**

#### **Монитор:**

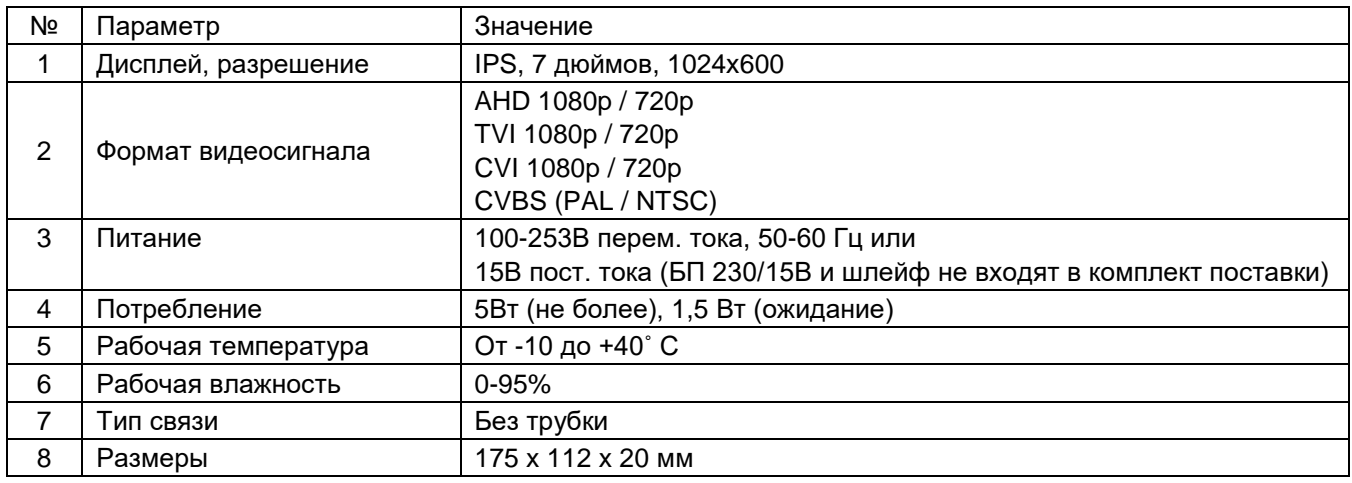

#### **Вызывная панель:**

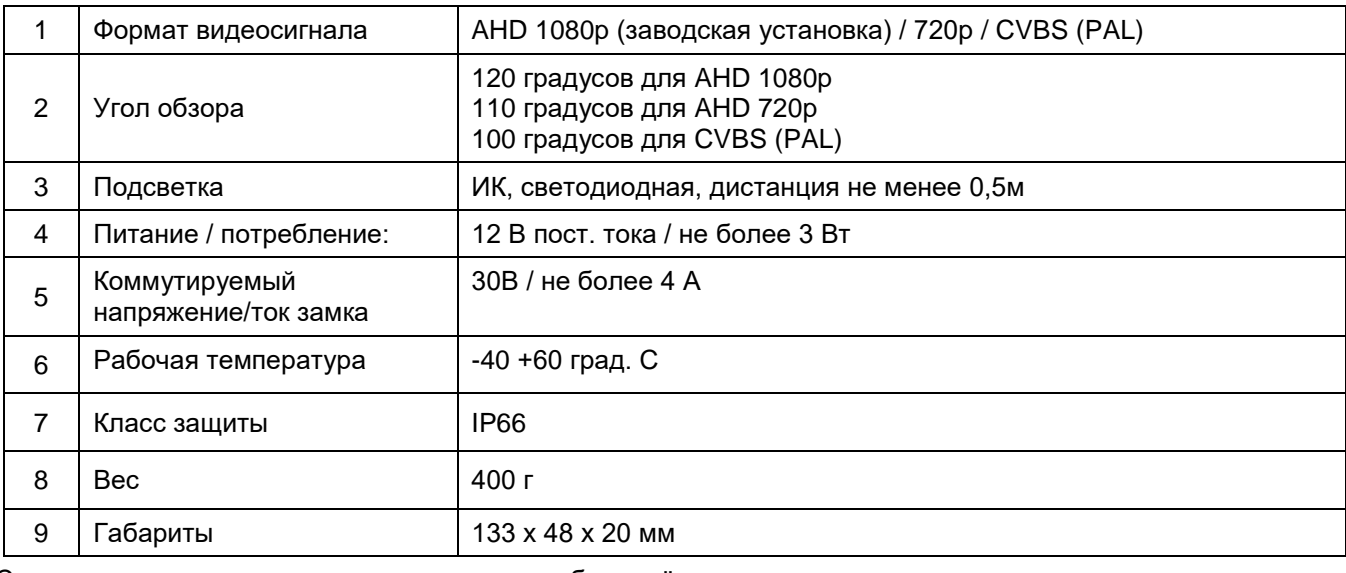

\*Содержание драгоценных материалов: не требует учѐта при хранении, списании и утилизации.

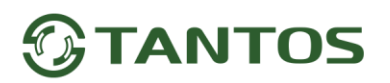

#### <span id="page-24-0"></span>**Правила хранения и транспортировки**

Хранение изделия в потребительской таре должно соответствовать условиям хранения 1 по ГОСТ 15150-69. В помещениях для хранения изделия не должно быть паров кислот, щѐлочи, агрессивных газов и других вредных примесей, вызывающих коррозию.

Устройства в транспортной таре перевозятся любым видом крытых транспортных средств, в соответствии с требованиями действующих нормативных документов.

#### <span id="page-24-1"></span>**Правила продажи изделия**

Продажа изделия на территории РФ должна производиться в соответствии с постановлением Правительства РФ от 31 декабря 2020 г. N 2463. Продажа изделия не имеет возрастных или иных ограничений.

#### <span id="page-24-2"></span>**Утилизация**

Изделие утилизировать как бытовую технику без принятия специальных мер защиты окружающей среды.

#### <span id="page-24-3"></span>**Техническое обслуживание**

Техническое обслуживание изделия должно проводиться не реже одного раза в год.

Ежегодные работы по техническому обслуживанию включают:

а) проверку работоспособности изделия;

б) проверку целостности корпуса изделия, надѐжности креплений, контактных соединений;

в) очистку корпуса изделия от пыли и грязи.

#### <span id="page-24-4"></span>**Гарантийные обязательства**

Изготовитель гарантирует соответствие изделия требованиям эксплуатационной документации при соблюдении потребителем правил транспортирования, хранения, монтажа и эксплуатации.

Срок службы изделия – 5 лет.

Гарантийный срок эксплуатации – 12 месяцев с даты продажи.

При покупке изделия требуйте отметку даты продажи в гарантийном талоне и проверяйте комплектность согласно данному руководству. При отсутствии документа, подтверждающего дату приобретения, гарантийный срок исчисляется от даты производства.

В течение гарантийного срока производится бесплатный ремонт изделия. Гарантия не распространяется на изделия, имеющие повреждения корпуса или подвергшиеся разборке потребителем, а также на работу бесплатного приложения. Гарантия не распространяется на недостатки товара в части программного обеспечения и технического обслуживания (поддержка облачных и сетевых сервисов), центры управления и обеспечения и/или производитель (правообладатель) которого находятся в недружественных странах, согласно перечню, утвержденного распоряжением Правительства РФ от «05» марта 2022г. № 430-р.

При обнаружении неисправности изделие должно быть отправлено в сервисный центр поставщика.

Расходы по транспортировке к месту ремонта и обратно несет потребитель.

#### <span id="page-24-5"></span>**Сведения о маркировке изделия**

Этикетка с названием изделия, напряжением питания, изготовителем и импортером нанесена на коробку изделия. Этикетка с названием изделия, напряжением питания и страной производства наклеена на задней крышке устройства.

Дата производства указана в серийном номере на задней крышке устройства на наклейке со штрих кодом, где 2-я и 3-я цифра - месяц, 4-я и 5-я цифра - год производства. Так же месяц и год производства указаны на гарантийной пломбе, путем маркировки месяца и года производства.

#### <span id="page-24-6"></span>**Сведения о сертификации**

Изделие соответствует требованиям технических регламентов Таможенного союза ТР ТС 020/2011, TP TC 004/2011 и ТР ЕАЭС 037/2016.

#### <span id="page-24-7"></span>**Сведения о изготовителе и импортере**

#### **Сделано в Китае**

Изготовитель: Шеньчжэн Еалинк Технолоджи Ko., ЛТД. Город Шеньчжэн, район Лонгганг, улица Шайбей роуд, Бантиан, индустриальная зона Дезхонг, 9-4, этаж 3.

Импортер: ООО "Логист", 109156, г. Москва, ул. Саранская, дом 4/24, помещение XV, офис 2 Тел.: (495) 739-22-83, http://www.tantos.pro, E-mail: [info@tantos.pro](mailto:info@tantos.pro)

Параметры и характеристики изделия могут меняться без предварительного уведомления. Актуальную версию документа смотрите на сайте [www.tantos.pro](http://www.tantos.pro/) на странице изделия.

### <span id="page-25-0"></span>**Гарантийный талон**

#### **Талон действителен при наличии всех штампов и отметок**

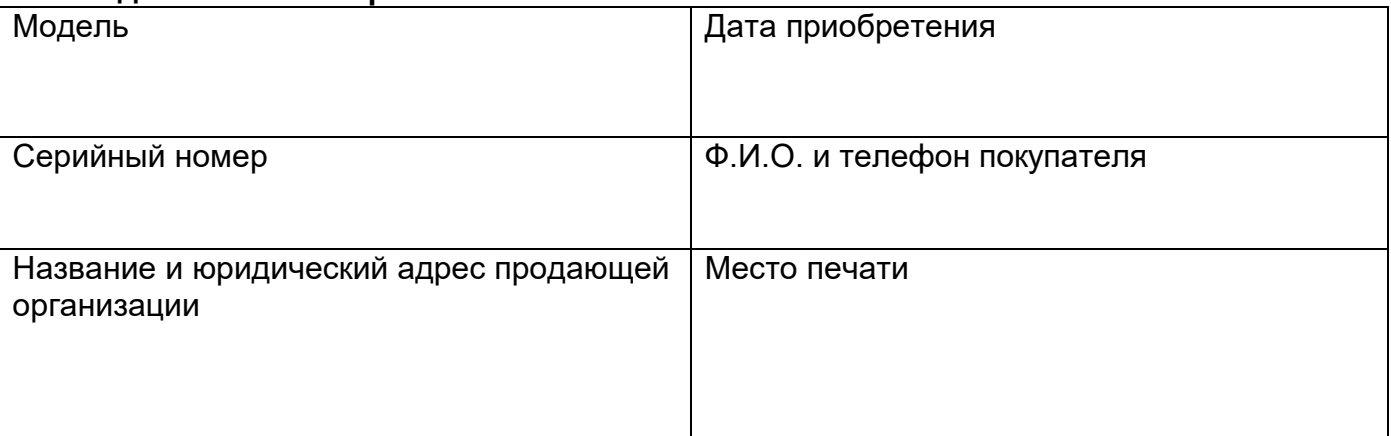

#### **Внимание: убедитесь, пожалуйста, что гарантийный талон полностью, правильно и разборчиво заполнен.**

Настоящий гарантийный талон выдается сроком на один год с даты продажи, если в паспорте изделия не указан иной гарантийный срок. Если в паспорте изделия указан больший гарантийный срок – действие настоящего гарантийного талона распространяется на указанный в паспорте изделия срок.

Гарантия распространяется только на товары, используемые в соответствии с назначением, техническими и иными условиями, предусмотренными изготовителем (производителем). При нарушении этих условий Продавец не несет ответственности по гарантийным обязательствам. Продавец вправе отказать Покупателю в гарантийном обслуживании, если при выяснении причин неисправности будет установлено, что данные обстоятельства не могут быть отнесены к заводским дефектам поставленного Товара. **Гарантия не распространяется:**

На неисправности, возникшие в результате воздействия окружающей среды (дождь, снег, град, гроза и т.д.), наступление форсмажорных обстоятельств (пожар, наводнение, землетрясение и др.)

- На неисправности, вызванные нарушением правил транспортировки, хранения, эксплуатации или неправильной установкой.

- На повреждения, вызванные попаданием внутрь Товара посторонних предметов, веществ, жидкостей, насекомых и т.д.

- На Товар, имеющий внешние дефекты (явные механические повреждения, трещины, сколы на корпусе и внутри устройства).

- В случае обнаружения следов механических и термических повреждений компонентов на платах.

- В случае внесения Покупателем любых изменений в Товар.

**сроком использования.**

- В случае, если в течение гарантийного срока часть или части товара были заменены частью или частями, которые не были поставлены или санкционированы, а также были неудовлетворительного качества и не подходили для Товара.

- В случае если ремонт производился не в авторизованном производителем сервисном центре.

- На недостатки товара в части программного обеспечения и технического обслуживания (поддержка облачных и сетевых сервисов), центры управления и обеспечения и/или производитель (правообладатель) которого находятся в недружественных странах, согласно

перечню, утвержденного распоряжением Правительства РФ от «05» марта 2022г. № 430-р. **Действие настоящей гарантии не распространяется на детали отделки корпуса и прочие детали, обладающие ограниченным** 

#### **Таблица гарантийного ремонта**

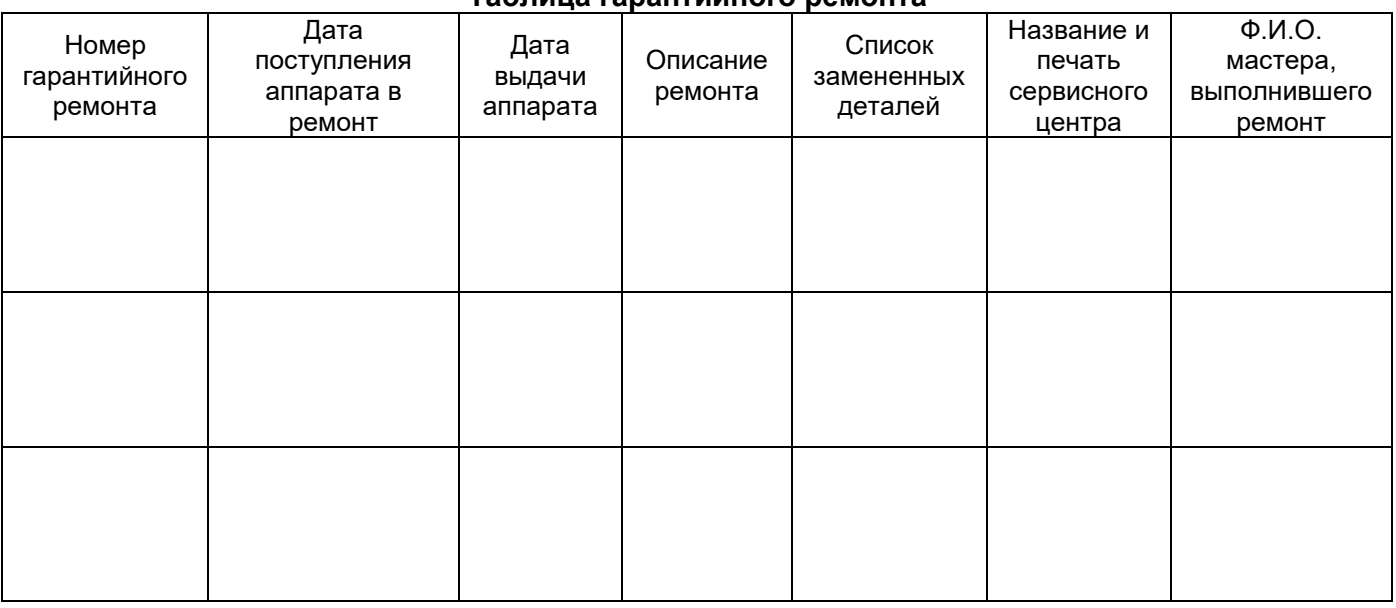

Талон должен заполняться представителем уполномоченной организации или обслуживающим центром, производящим гарантийный ремонт изделия. После проведения гарантийного ремонта данный талон должен быть возвращен Владельцу.